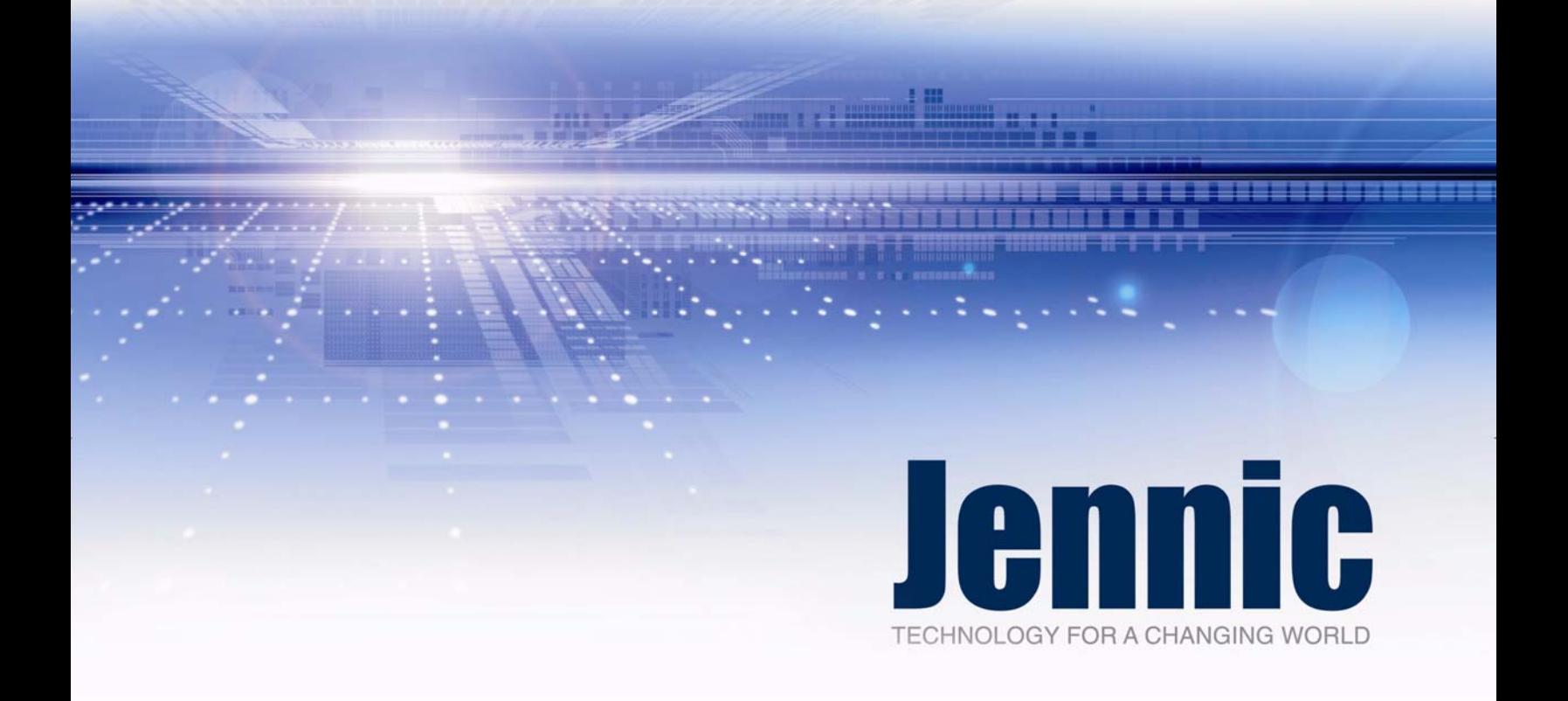

# **AT-Jenie Reference Manual**

JN-RM-2038 Revision 1.7 27 August 2009

# **Jennic**

# **[Contents](#page-8-0)**

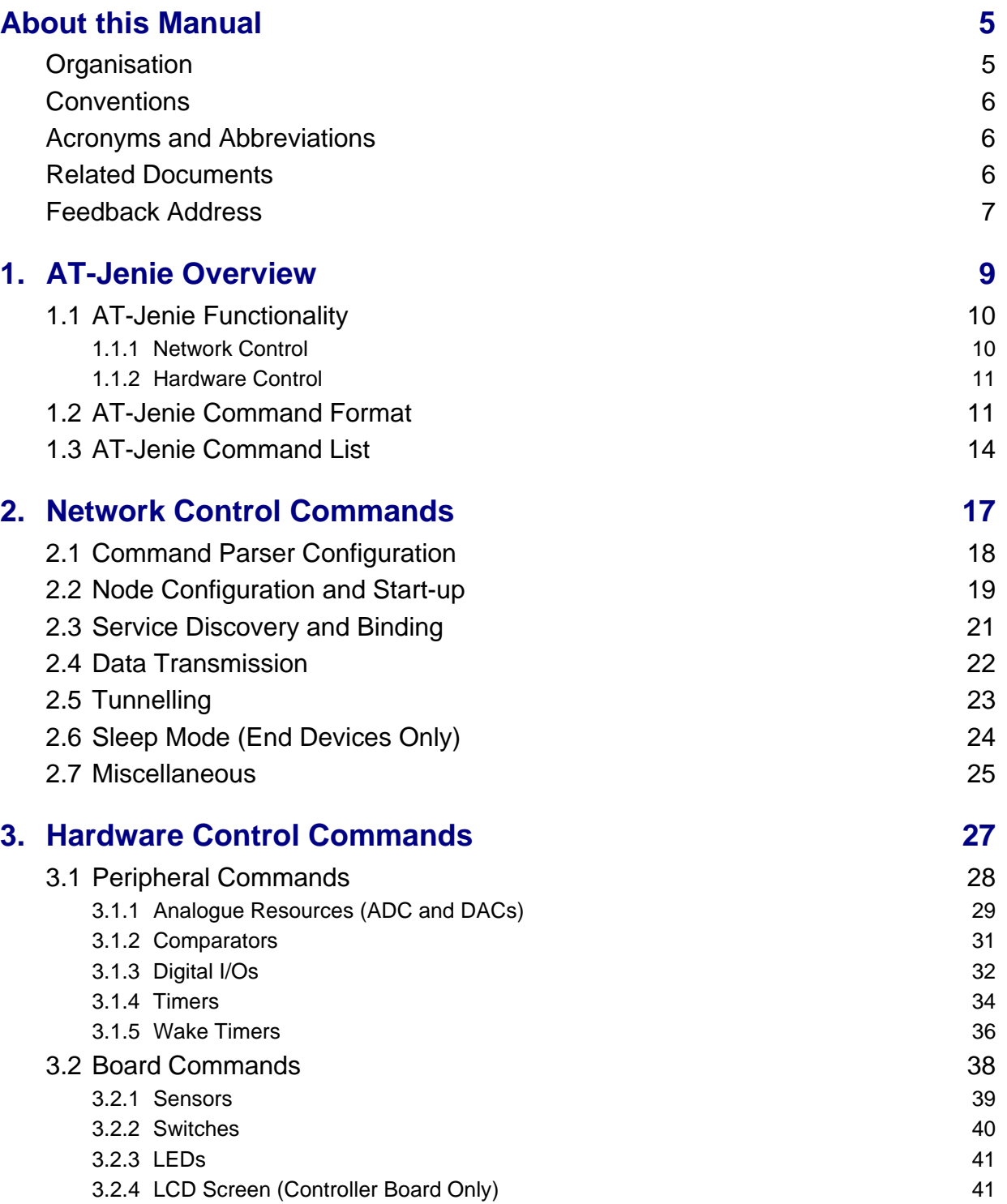

# **Contents Jennic**

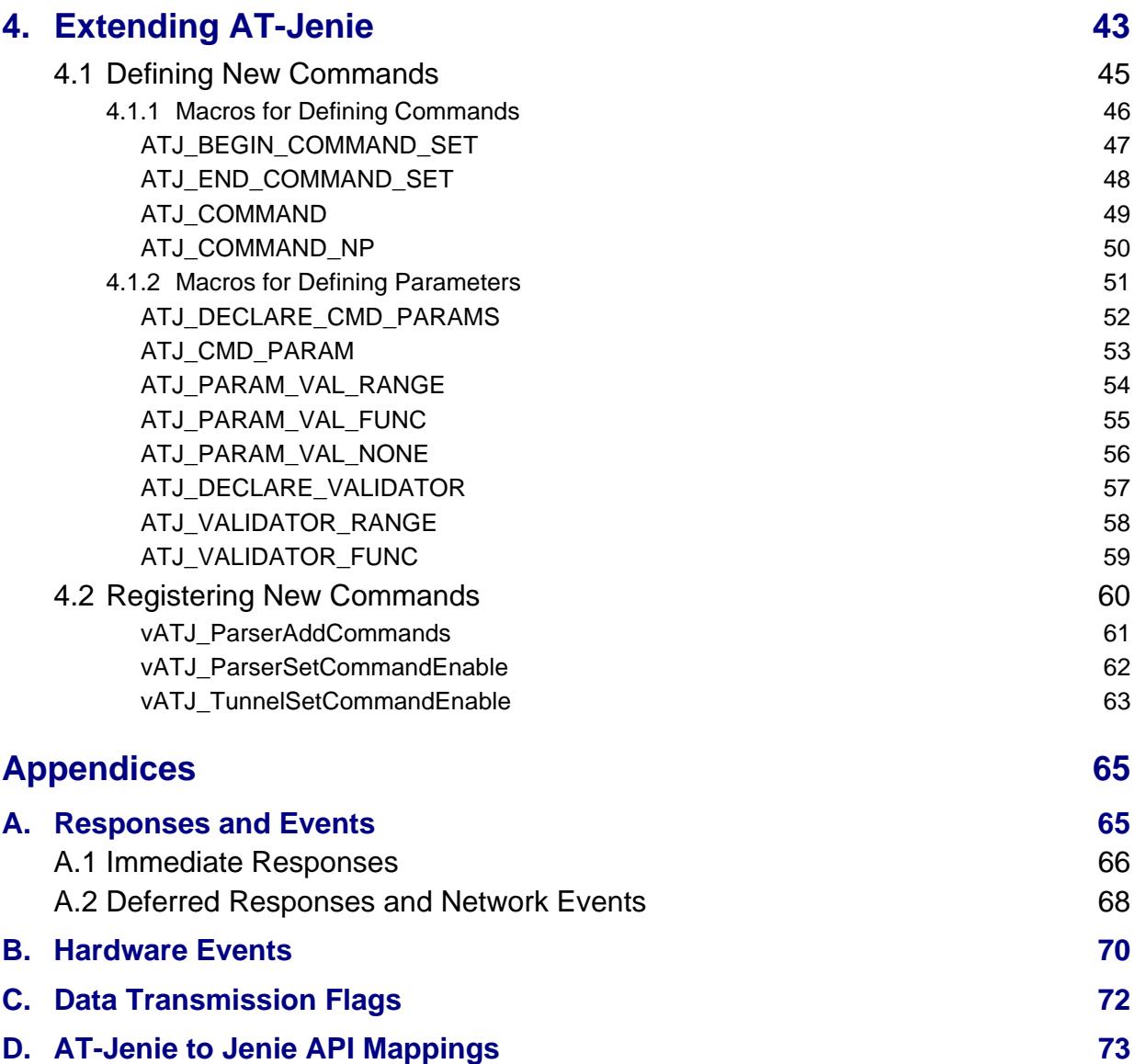

# <span id="page-4-0"></span>**About this Manual**

This manual provides key reference information for developers using the Jenie interface to produce wireless network applications for the Jennic JN513x wireless microcontroller. The manual details the AT-Jenie serial command set which provides an easy-to-use interface for controlling a wireless network.

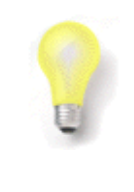

**Tip:** You should use this Reference Manual in conjunction with the *AT-Jenie User Guide (JN-UG-3043)*, which provides both relevant concept information and practical guidance on using AT-Jenie to develop wireless network applications.

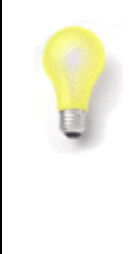

**Tip:** Jenie is alternatively available in the form of an Application Programming Interface (API) containing C functions. The Jenie API is intended for programmers with a good knowledge of C and is described in separate documentation - the *Jenie API User Guide (JN-UG-3042)* and *Jenie API Reference Manual (JN-RM-2035)*.

# <span id="page-4-1"></span>**Organisation**

This manual consists of 4 chapters and 4 appendices, as follows:

- Chapter 1 introduces AT-Jenie, details the AT-Jenie command format and provides a command list with cross-references to the command descriptions in the remainder of the manual.
- Chapter 2 describes the AT-Jenie network control commands.
- Chapter 3 describes the AT-Jenie hardware control commands.
- Chapter 4 details the macros and function to add custom commands to the AT-Jenie command parser.
- The appendices provide ancillary information needed to use AT-Jenie: responses, hardware events and data transmission flags. Mappings are also provided between the AT-Jenie commands and C functions of the Jenie API.

# <span id="page-5-0"></span>**Conventions**

Files, folders, functions and parameter types are represented in **bold** type.

Function parameters are represented in *italics* type.

Code fragments are represented in the Courier New typeface.

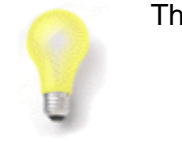

This is a **Tip**. It indicates useful or practical information.

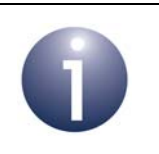

This is a **Note**. It highlights important additional information.

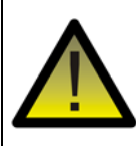

*This is a Caution. It warns of situations that may result in equipment malfunction or damage.*

# <span id="page-5-1"></span>**Acronyms and Abbreviations**

- API Application Programming Interface
- JenNet Jennic Network
- MAC Media Access Control
- PAN Personal Area Network
- UART Universal Asynchronous Receiver Transmitter

## <span id="page-5-2"></span>**Related Documents**

- [1] AT-Jenie User Guide (JN-UG-3043)
- [2] JenNet Stack User Guide (JN-UG-3041)
- [3] IEEE 802.15.4 Wireless Networks User Guide (JN-UG-3024)

# <span id="page-6-0"></span>**Feedback Address**

If you wish to comment on this manual, or any other Jennic user documentation, please provide your feedback by writing to us (quoting the manual reference number and version) at the following postal address or e-mail address:

Applications Jennic Ltd Furnival Street Sheffield S1 4QT United Kingdom

doc@jennic.com

# About this Manual **About this Manual**

# <span id="page-8-0"></span>**1. AT-Jenie Overview**

Jennic's proprietary Jenie software provides an easy-to-use interface for developing wireless network applications for the Jennic JN513x wireless microcontrollers. AT-Jenie is a simplified interface comprising serial commands that can be sent to a Jennic JN513x wireless microcontroller from an application or from a command interface (such as HyperTerminal).

AT-Jenie offers functionality for controlling the network and the Jennic hardware within the network nodes. This functionality is outlined in [Section 1.1.](#page-9-0)

The format of an AT-Jenie command is detailed in [Section 1.2.](#page-10-1)

An alphabetic look-up table of the AT-Jenie commands is provided in [Section 1.3](#page-13-0), which provides cross-references to the command descriptions in the rest of the manual.

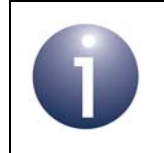

**Note:** For a complete introduction to AT-Jenie, refer to the *AT-Jenie User Guide (JN-UG-3043)*.

# <span id="page-9-0"></span>**1.1 AT-Jenie Functionality**

The AT-Jenie functionality are divided into network control and hardware control (of both JN513x on-chip peripherals and carrier board resources). These two areas are outlined in the sub-sections below.

## <span id="page-9-1"></span>**1.1.1 Network Control**

The functionality for controlling the network is divided into three main areas:

- **Management tasks:**
	- Configure and initialise network
	- Start a device as a Co-ordinator, Router or End Device
	- Determine whether a Router or Co-ordinator is accepting join requests
	- Advertise local node services and seek remote node services
	- Establish bindings between local and remote node services
	- Handle stack management events
- **Data transfer tasks:**
	- Send data to a remote node or broadcast data to all Router nodes
	- Send data to a bound service on a remote node
	- Handle stack data events
- **System tasks:**
	- Configure and start sleep mode
	- Configure, start and stop the radio transmitter
	- Obtain the version number of a component on the node
	- Handle hardware events

The AT-Jenie network control commands are described in [Chapter 2](#page-16-1).

## <span id="page-10-0"></span>**1.1.2 Hardware Control**

Jenie includes software for the control of hardware resources on the JN513x wireless microcontroller and carrier boards (such as those supplied in JN513x evaluation kits). These resources includes:

- **JN513x Integrated Peripherals:**
	- ADC
	- DACs
	- Comparators
	- Digital I/O (DIOs)
	- Timers
	- Wake timers
- **Board Resources:**
	- LEDs
	- Switches
	- Sensors
	- LCD screen

<span id="page-10-2"></span>The AT-Jenie hardware control commands are described in [Chapter 3.](#page-26-1)

## <span id="page-10-1"></span>**1.2 AT-Jenie Command Format**

This section gives the format of an AT-Jenie command. The available commands are listed in [Section 1.3,](#page-13-0) and detailed in [Chapter 2](#page-16-1) and [Chapter 3.](#page-26-1)

The general format of an AT-Jenie command is illustrated below (the format of a response is similar):

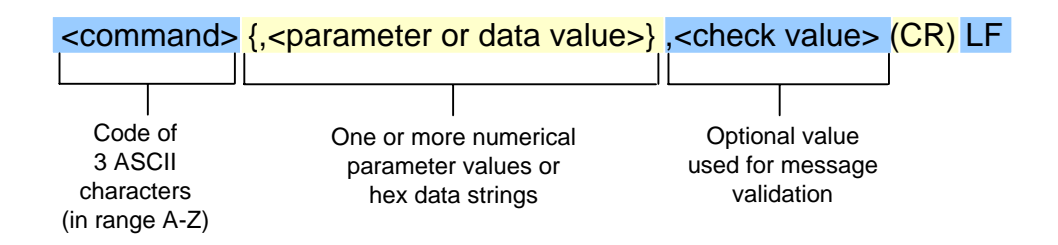

The above fields are described in more detail in the table below.

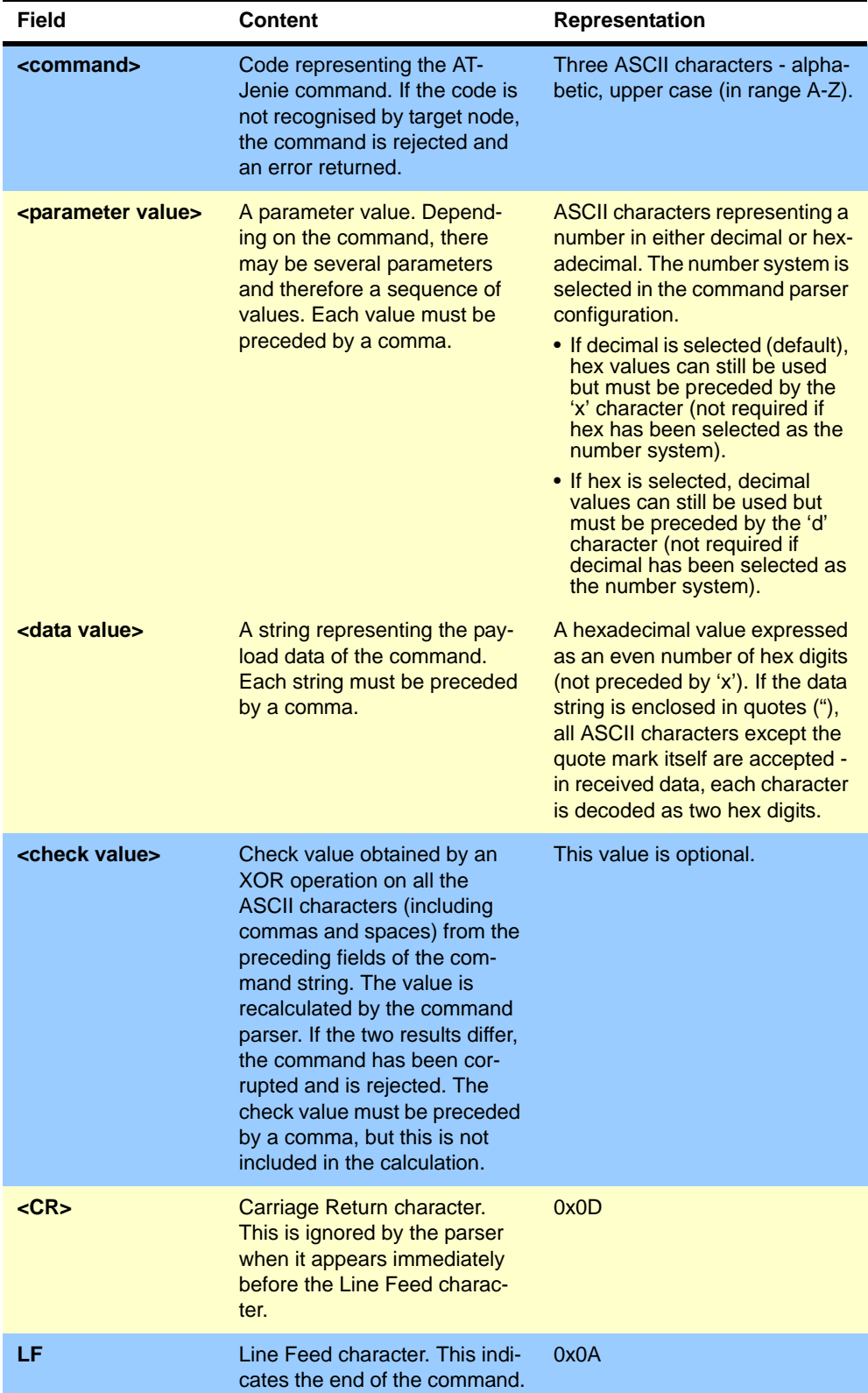

### <span id="page-11-0"></span>**Table 1: Fields of AT-Jenie Command**

The following are examples of AT-Jenie commands (check value not used):

### **Example 1**

The following command sets the power level of the radio transmitter on a standard module to -12 dBm, assuming decimal mode:

**Command:** RDP,-12,0 <LF>

**Return: OK <LF>** 

### **Example 2**

The following command binds Service 1 on the local node and Service 7 on the node with hex network address 0x0123456789ABCDEF.

If working in decimal mode:

**Command:** BND,1,x0123456789ABCDEF,7 <LF>

**Response:** OK <LF>

If working in hex mode, the "x" can be omitted in the hex address:

**Command:** BND,1,0123456789ABCDEF,7 <LF>

**Response:** OK <LF>

### **Example 3**

The following command sends a message to a bound service on another node. The local service has ID 23 and the data is of length 5 bytes, consisting of bytes 0x12, 0x34, 0x56, 0x78 and 0x9A. The message is to be sent with an acknowledgement request.

If working in decimal mode and the send is successful:

**Command:** SDS,23,123456789A,5,1 <LF>

**Response:** OK <LF>

**Deferred Response:** PKS <LF>

If working in hex mode and the send is unsuccessful:

**Command:** SDS,17,123456789A,5,1 <LF>

**Response:** OK <LF>

**Deferred Response:** PKF <LF>

# <span id="page-13-0"></span>**1.3 AT-Jenie Command List**

The table below provides an alphabetic list of the AT-Jenie commands. For each command, the table indicates its category (this corresponds to the heading of the section where the command description can be found) as well as the table that contains the command description.

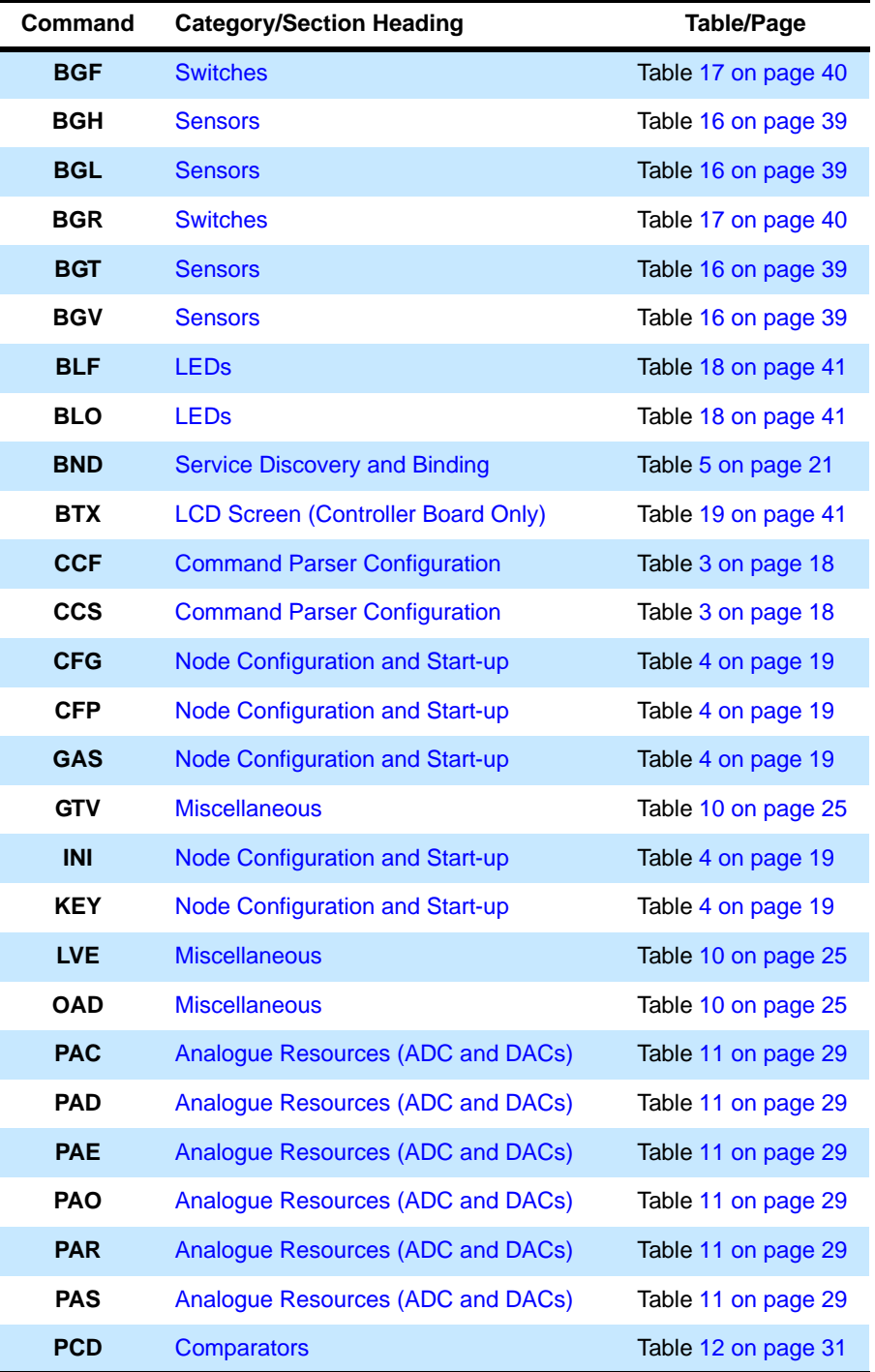

**Table 2: List of AT-Jenie Commands** 

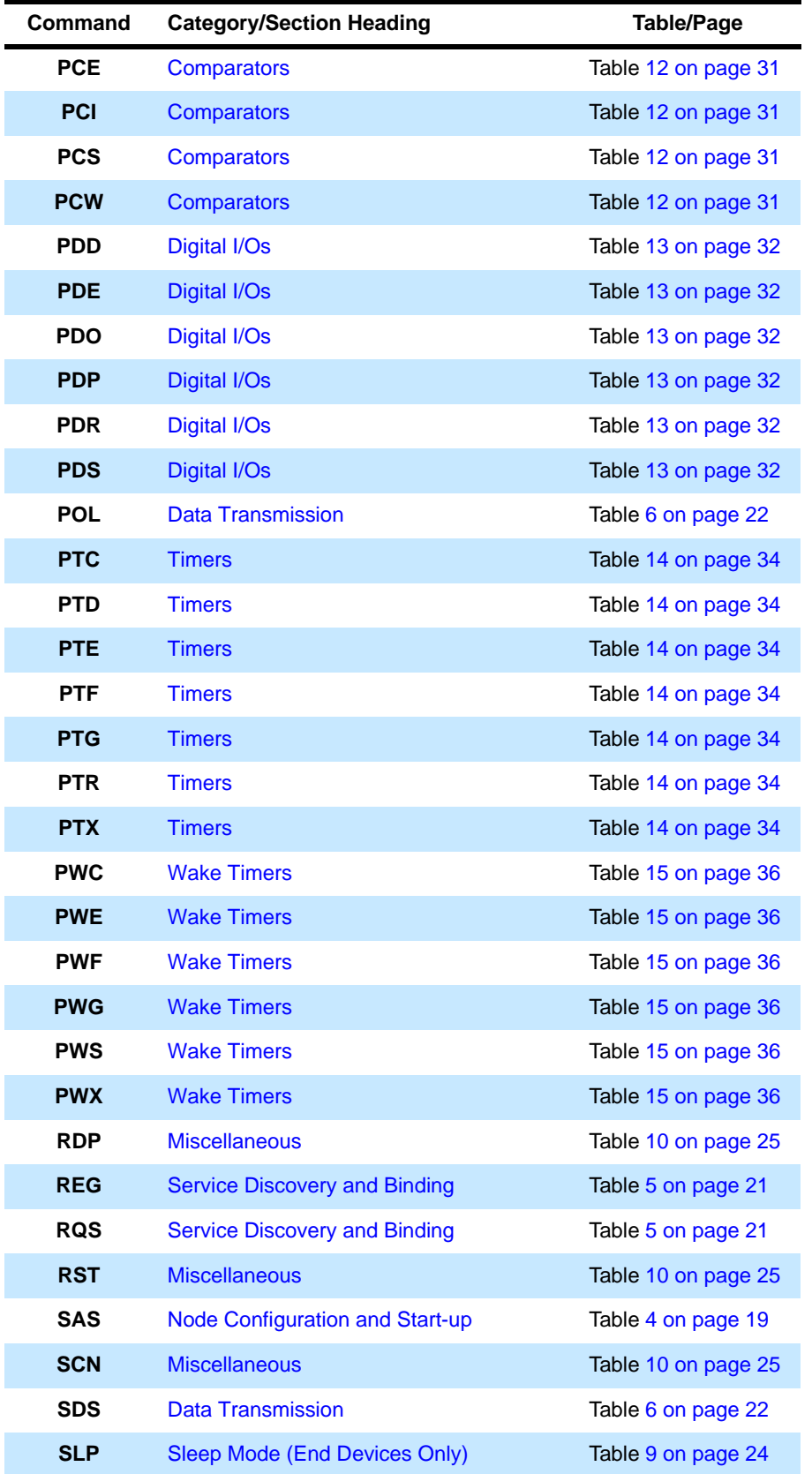

**Table 2: List of AT-Jenie Commands** 

| Command    | <b>Category/Section Heading</b>      | <b>Table/Page</b>  |
|------------|--------------------------------------|--------------------|
| <b>SND</b> | Data Transmission                    | Table 6 on page 22 |
| <b>SSP</b> | <b>Sleep Mode (End Devices Only)</b> | Table 9 on page 24 |
| <b>STR</b> | Node Configuration and Start-up      | Table 4 on page 19 |
| <b>TCL</b> | <b>Tunnelling</b>                    | Table 8 on page 23 |
| <b>TCM</b> | <b>Tunnelling</b>                    | Table 8 on page 23 |
| <b>TCN</b> | <b>Tunnelling</b>                    | Table 8 on page 23 |
| <b>TOP</b> | <b>Tunnelling</b>                    | Table 8 on page 23 |
| <b>UBN</b> | <b>Service Discovery and Binding</b> | Table 5 on page 21 |

**Table 2: List of AT-Jenie Commands** 

# <span id="page-16-1"></span><span id="page-16-0"></span>**2. Network Control Commands**

This chapter details the AT-Jenie network control commands. These commands are largely concerned with network initialisation and control tasks, and are divided into the following categories:

- Command Parser Configuration
- Node Configuration and Start-up
- Service Discovery and Binding
- Data Transmission
- **Tunnelling**
- Sleep Mode
- Miscellaneous

A separate section is presented for each of the above categories. The commands for a category are listed in a table detailing the command codes, descriptions, parameters and responses.

Note that:

- Some command parameters are specific to certain node types. These are indicated as follows: C - Co-ordinator, R - Router, E - End Device.
- All command parameters must be assigned values, even if a particular parameter is not applicable to the host node type (can usually be set to 0).
- The parameters for each command are listed in the order they must appear in the command string.
- Command parameters must be set according to the <parameter value> format described in [Section 1.2](#page-10-2), apart from the payloads of the **SND** and **SDS** commands, which must be set according to the <data value> format.
- The response codes are shown in the final column of the table. This is usually OK or ERR or some variation, but OK may be later followed by a "deferred response" (indicated after an arrow in the table). All responses are detailed in [Appendix A.](#page-64-2)

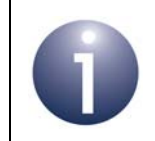

**Note:** For a description of the AT-Jenie command format, refer to [Section 1.2](#page-10-2).

# <span id="page-17-1"></span><span id="page-17-0"></span>**2.1 Command Parser Configuration**

The table below lists and describes the AT-Jenie commands for configuring the command parser.

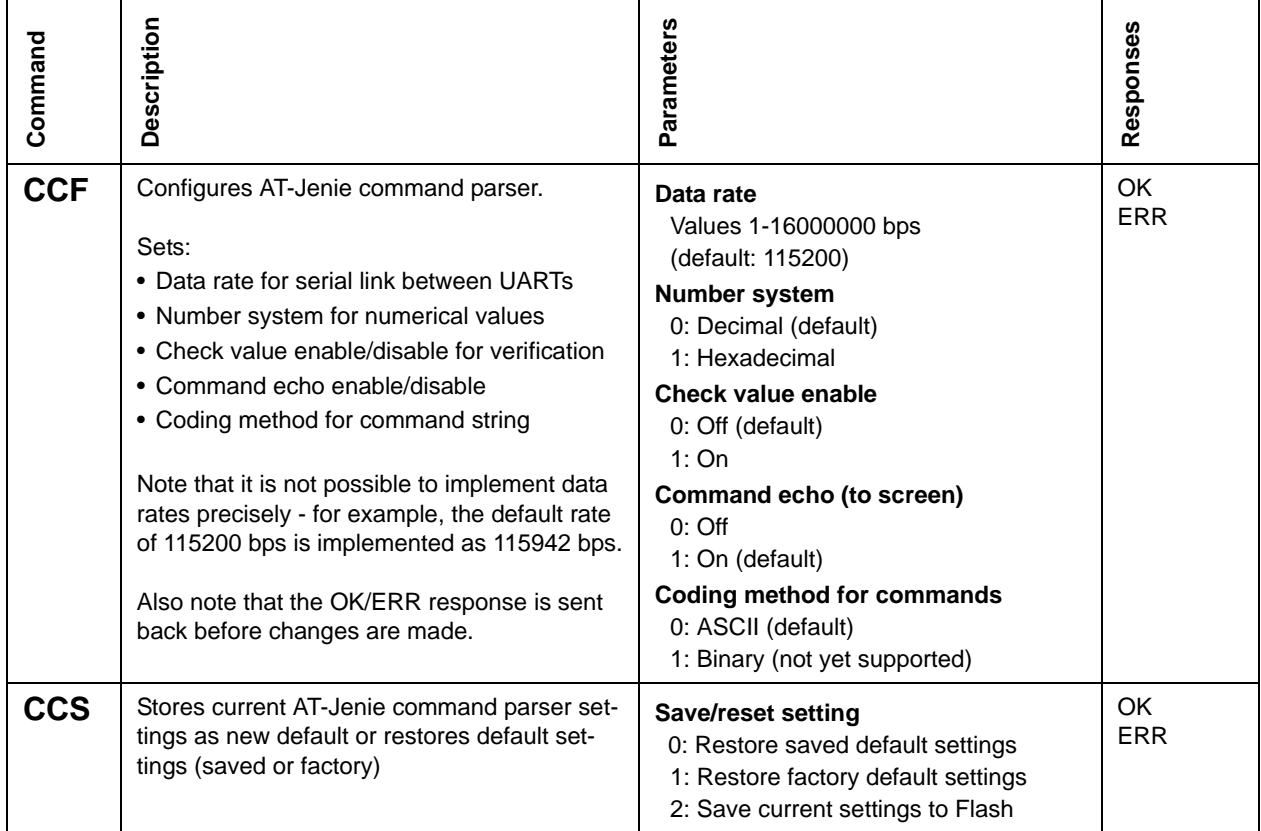

<span id="page-17-2"></span>**Table 3: Command Parser Configuration Commands**

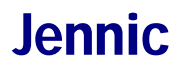

# <span id="page-18-1"></span><span id="page-18-0"></span>**2.2 Node Configuration and Start-up**

The table below lists and describes the AT-Jenie commands for configuring and starting nodes.

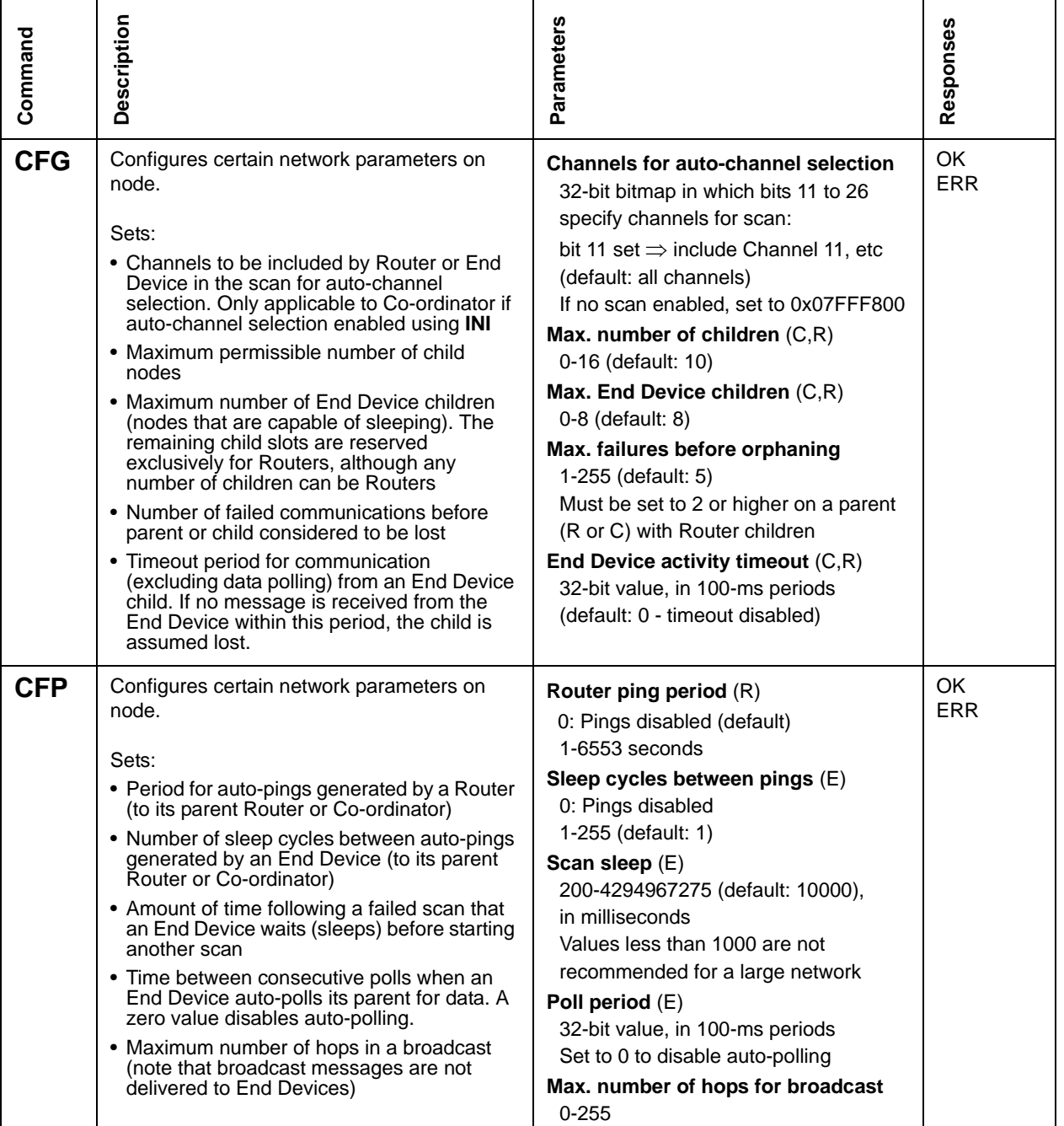

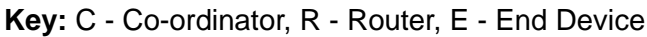

## <span id="page-18-2"></span>**Table 4: Node Configuration and Start-up Commands**

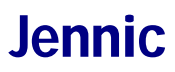

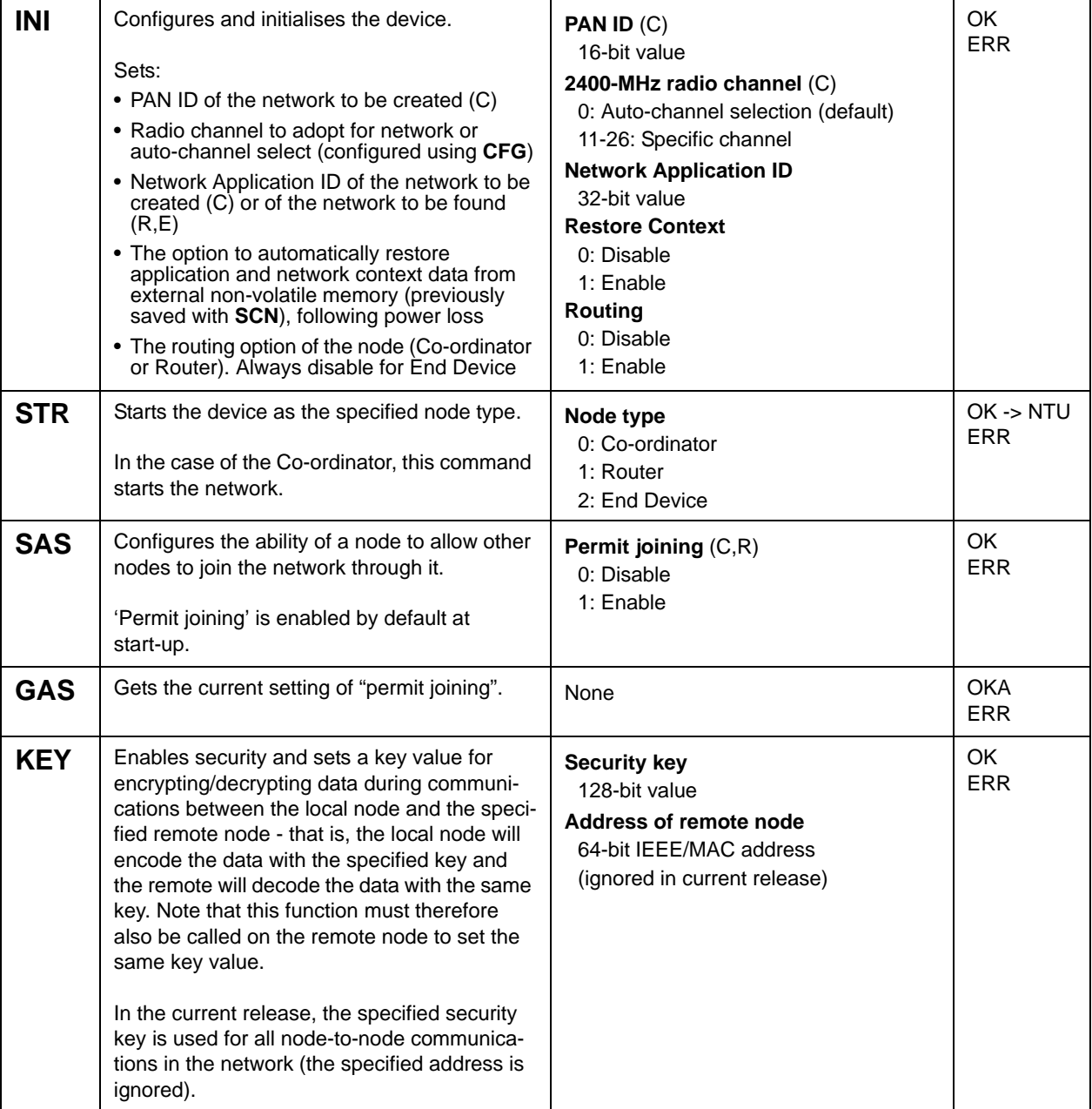

## **Table 4: Node Configuration and Start-up Commands**

# <span id="page-20-1"></span><span id="page-20-0"></span>**2.3 Service Discovery and Binding**

The table below lists and describes the AT-Jenie commands for implementing service discovery and binding. Note that Service 32 is reserved for tunnelling.

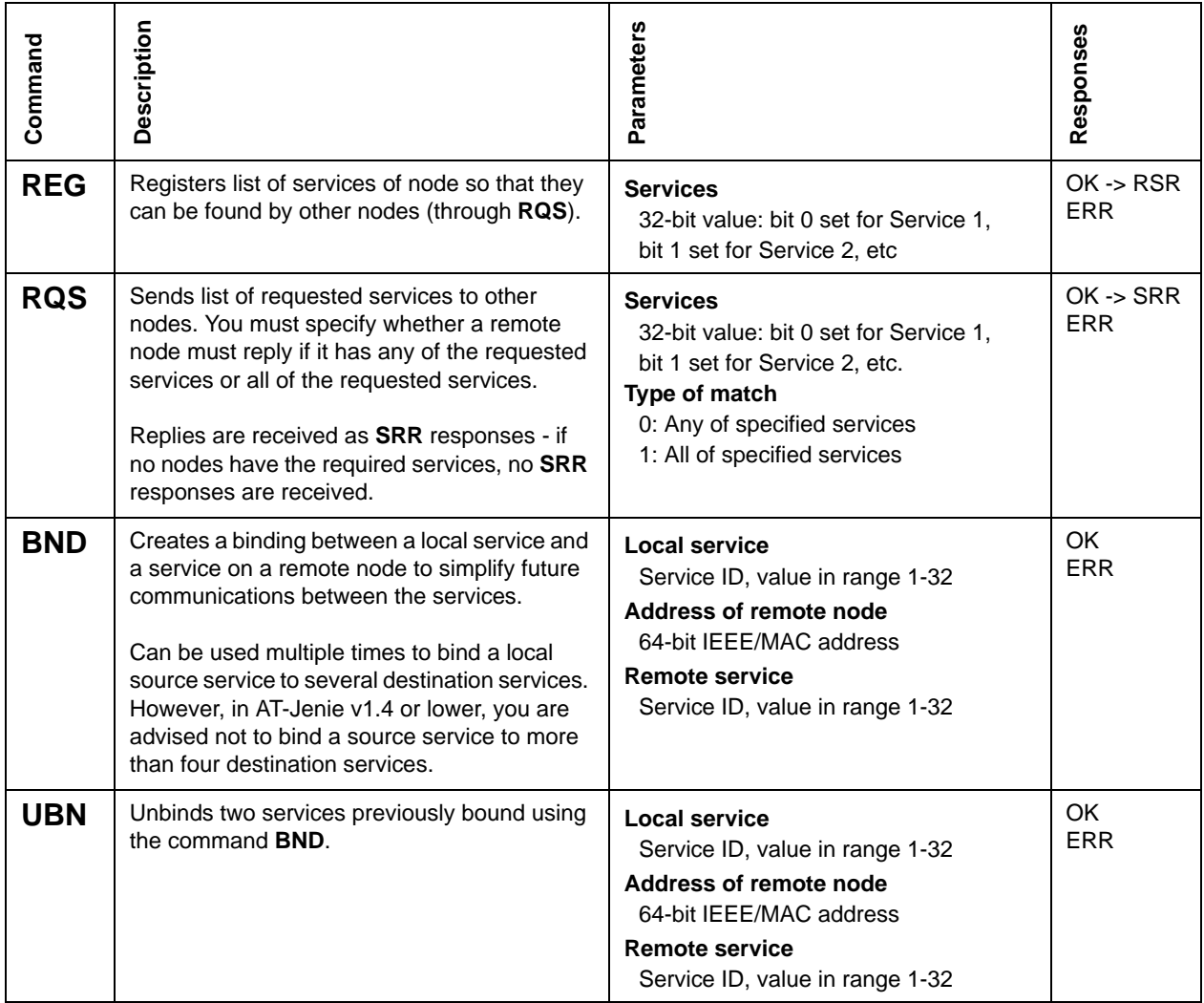

<span id="page-20-2"></span>**Table 5: Service Discovery and Binding Commands**

# <span id="page-21-1"></span><span id="page-21-0"></span>**2.4 Data Transmission**

The table below lists and describes the AT-Jenie commands for sending data.

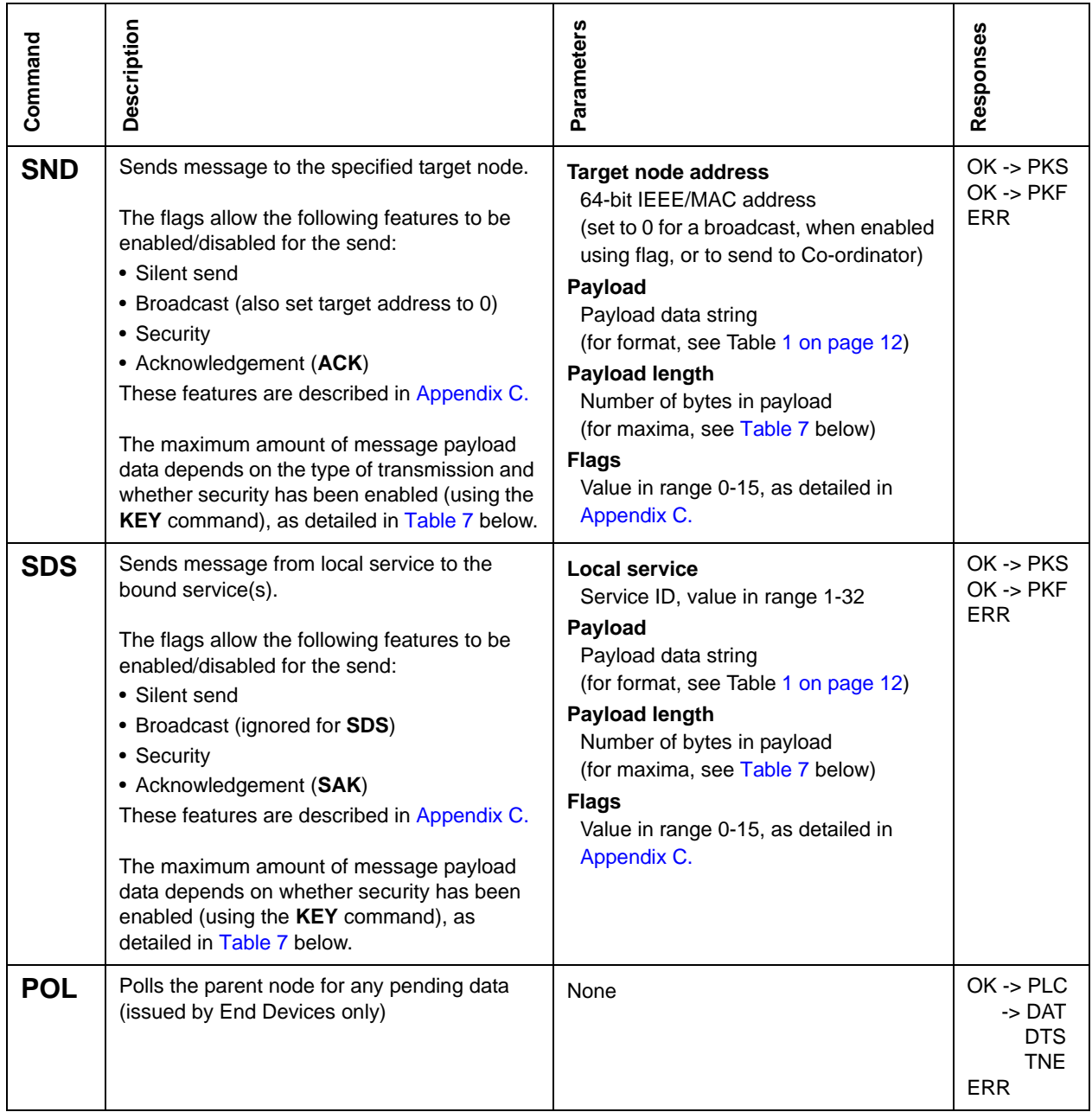

### <span id="page-21-2"></span>**Table 6: Data Transmission Commands**

<span id="page-21-3"></span>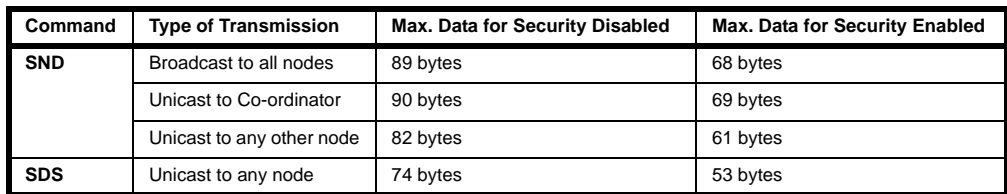

## **Table 7: Maximum Payload Sizes**

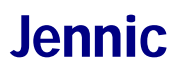

# <span id="page-22-1"></span><span id="page-22-0"></span>**2.5 Tunnelling**

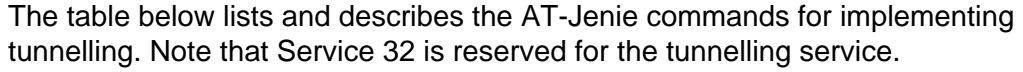

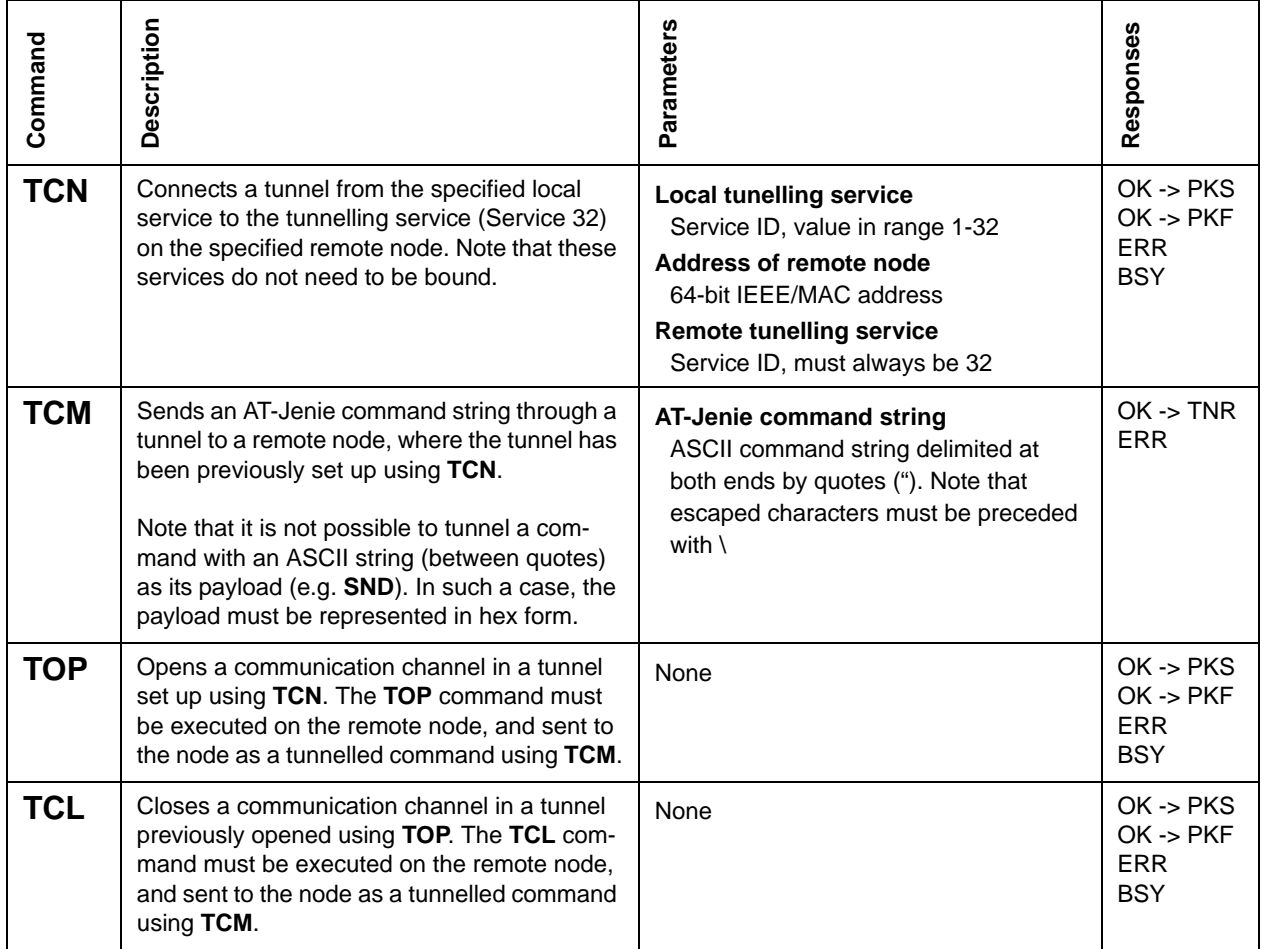

<span id="page-22-2"></span>**Table 8: Tunnelling Commands**

# <span id="page-23-1"></span><span id="page-23-0"></span>**2.6 Sleep Mode (End Devices Only)**

The table below lists and describes the AT-Jenie commands for implementing sleep mode on End Devices.

| Command    | Description                                                                                                    | Parameters                                                                                                    | n<br>Response           |
|------------|----------------------------------------------------------------------------------------------------|----------------------------------------------------------------------------------------------------|-------------------------|
| <b>SSP</b> | Sets the sleep period of one sleep cycle.                                                                                                    | Sleep period $(E)$<br>Duration, in milliseconds                                                                                                    | <b>OK</b><br><b>ERR</b> |
| <b>SLP</b> | Puts the node into sleep mode (as soon as all<br>current tasks have been completed). Sleep<br>can be entered with or without timers running.<br>and with or without on-chip memory held.<br>Alternatively, deep sleep can be entered<br>(timers not running, memory not held).<br>Note that 'doze mode' of the JN513x device is<br>not supported by AT-Jenie. | Timers and on-chip memory state $(E)$<br>0: Timers running, memory held<br>1: Timers running, memory not held<br>2: Timers not running, memory held<br>3: Timers not running, memory not held<br>4: Deep sleep | <b>OK</b><br><b>ERR</b> |

**Key:** C - Co-ordinator, R - Router, E - End Device

<span id="page-23-2"></span>**Table 9: Sleep Mode Commands**

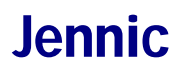

# <span id="page-24-1"></span><span id="page-24-0"></span>**2.7 Miscellaneous**

The table below lists and describes the remaining AT-Jenie commands, not described in the previous sections.

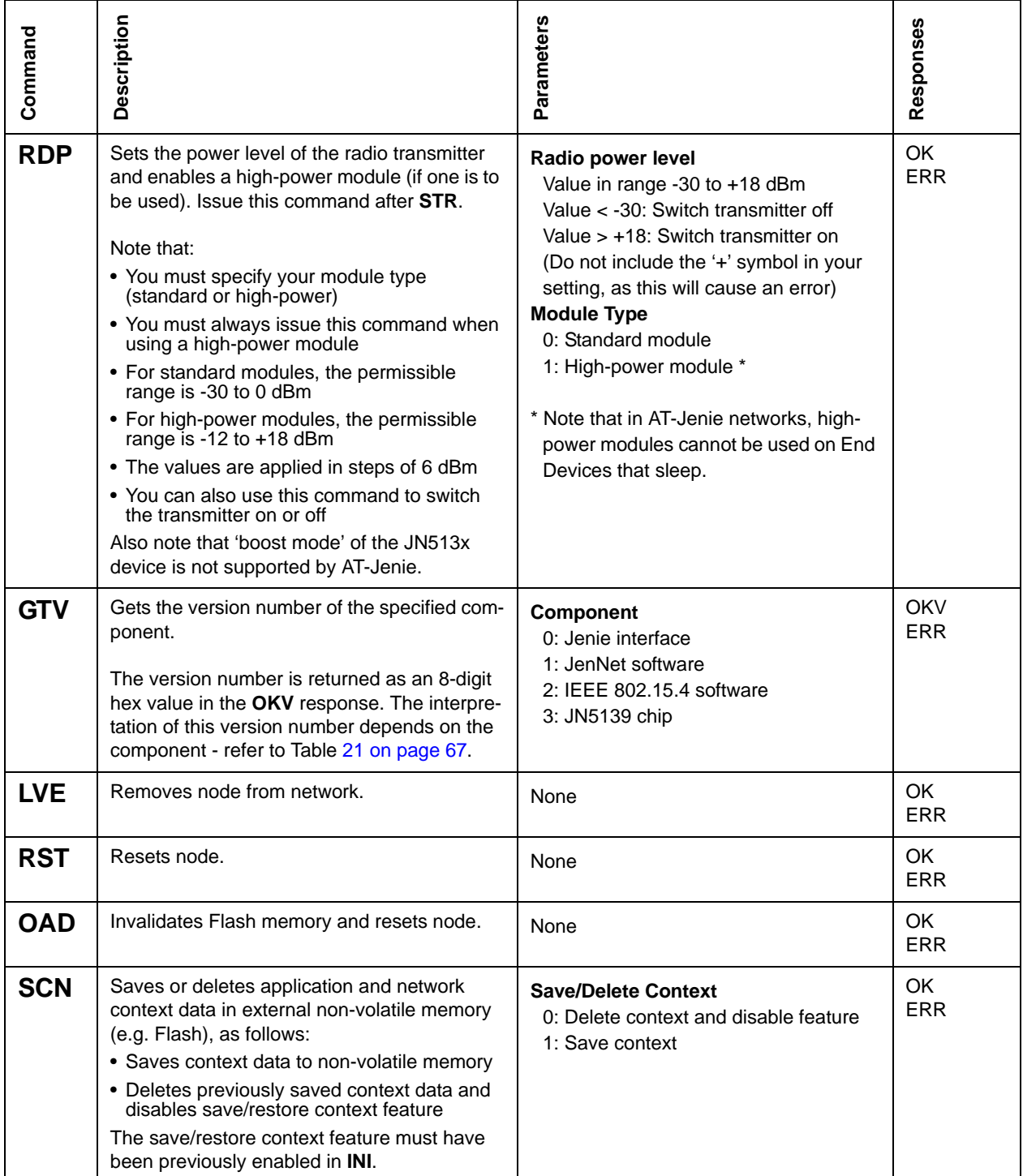

### <span id="page-24-2"></span>**Table 10: Miscellaneous Commands**

# <span id="page-26-1"></span><span id="page-26-0"></span>**3. Hardware Control Commands**

This chapter details the AT-Jenie hardware control commands. These commands are presented in two categories, as follows:

- **Peripheral Commands:** These are commands used to control the on-chip peripherals of the JN513x wireless microcontroller - see [Section 3.1.](#page-27-0)
- **Board Commands:** These are commands used to control resources on the Jennic carrier boards for JN513x-based modules - see [Section 3.2](#page-37-0).

The commands are listed in tables detailing the command codes, descriptions, parameters and responses.

Note that:

- All command parameters must be assigned values, even if a particular parameter is not applicable to the host node type (can usually be set to 0).
- The parameters for each command are listed in the order they must appear in the command string.
- The response codes are shown in the final column of the table. This is usually OK or ERR or some variation, but OK may be later followed by a "deferred response" (indicated after an arrow in the table). All responses are detailed in [Appendix A.](#page-64-2)

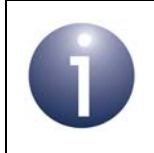

**Note:** For a description of the AT-Jenie command format, refer to [Section 1.2](#page-10-2).

# <span id="page-27-0"></span>**3.1 Peripheral Commands**

This section describes the peripheral commands of the AT-Jenie command set. These commands are used to interface with the on-chip peripherals of the Jennic JN513x wireless microcontroller.

These peripherals include:

- Analogue resources (ADC and DACs)
- Comparators
- Digital I/O (DIOs)
- **Timers**
- Wake timers

A separate sub-section is presented below for each of the above peripheral categories.

Before using the AT-Jenie peripheral commands, you are advised to consult the following documentation for information on the JN513x integrated peripherals:

- Refer to the hardware peripherals chapter of the AT-Jenie User Guide *(JN-UG-3043).*
- If you require more details, refer to the *JN513x Data Sheet (JN-DS-JN513x)*.

In addition, it is worth noting that the AT-Jenie peripheral commands provide functionality also covered by the Jennic Integrated Peripherals API, described in the *Integrated Peripherals API Reference Manual (JN-RM-2001)*.

> **Note:** The peripheral commands are executed on the JN513x microcontroller which contains the peripherals to be controlled. However, these commands can be used in conjunction with tunnelling to remotely control JN513x resources (that is, to control the JN513x peripherals on one node from another node). Tunnelling is described in the *AT-Jenie User Guide (JN-UG-3043)*.

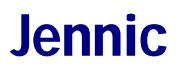

# <span id="page-28-0"></span>**3.1.1 Analogue Resources (ADC and DACs)**

<span id="page-28-1"></span>The table below lists and describes the AT-Jenie commands for interacting with the JN513x ADC and DACs (DAC 1 and DAC 2).

| Command    | Description                                                                                                    | Parameters                                                                                                    | Responses         |
|------------|----------------------------------------------------------------------------------------------------|----------------------------------------------------------------------------------------------------|-------------------|
| <b>PAC</b> | Configures common parameters shared by the<br>analogue peripherals (ADC and DACs).<br>Note that:<br>• The regulator minimises digital noise and is<br>sourced from the analogue supply pin VDD1.<br>• If enabled, an interrupt is generated after each<br>individual conversion.<br>• The sampling period is dependent on the clock<br>period specified.<br>• For the ADC, the input signal is integrated over<br>3 x Sampling Interval.<br>• For the ADC and DACs, the total conversion<br>period (for a single value) is given by<br>$(3 x$ sampling interval) + $(14 x$ clock period). | <b>Regulator control</b><br>0: Off (no power)<br>1:On<br>Interrupts<br>0: Disable<br>1: Enable<br><b>Sampling interval</b><br>0: 2 x clock period (1/2 x frequency)<br>1: 4 x clock period (1/4 x frequency)<br>2: 6 x clock period (1/6 x frequency)<br>3: 8 x clock period (1/8 x frequency)<br><b>Clock frequency</b><br>$0:2$ MHz<br>$1:1$ MHz<br>2: 500 kHz (recommended for ADC)<br>3: 250 kHz (recommended for DACs)<br>Reference voltage V <sub>ref</sub><br>0: Internal<br>1: External (from the pin VREF) | OK.<br><b>ERR</b> |

<span id="page-28-2"></span>**Table 11: Analogue Resource Commands**

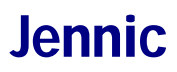

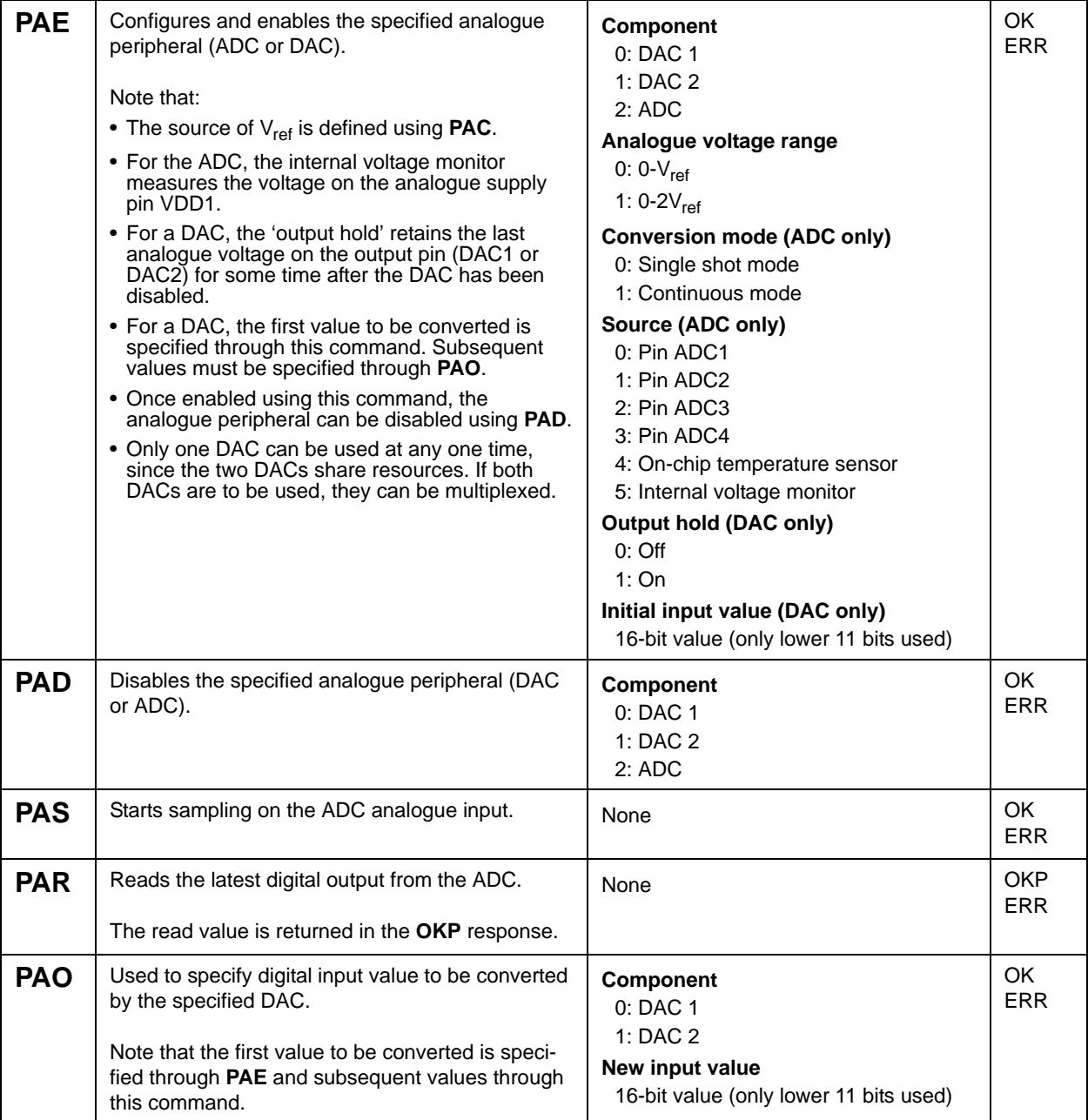

## **Table 11: Analogue Resource Commands**

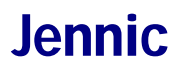

# <span id="page-30-0"></span>**3.1.2 Comparators**

<span id="page-30-1"></span>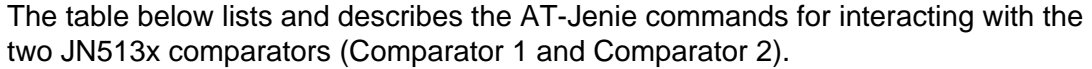

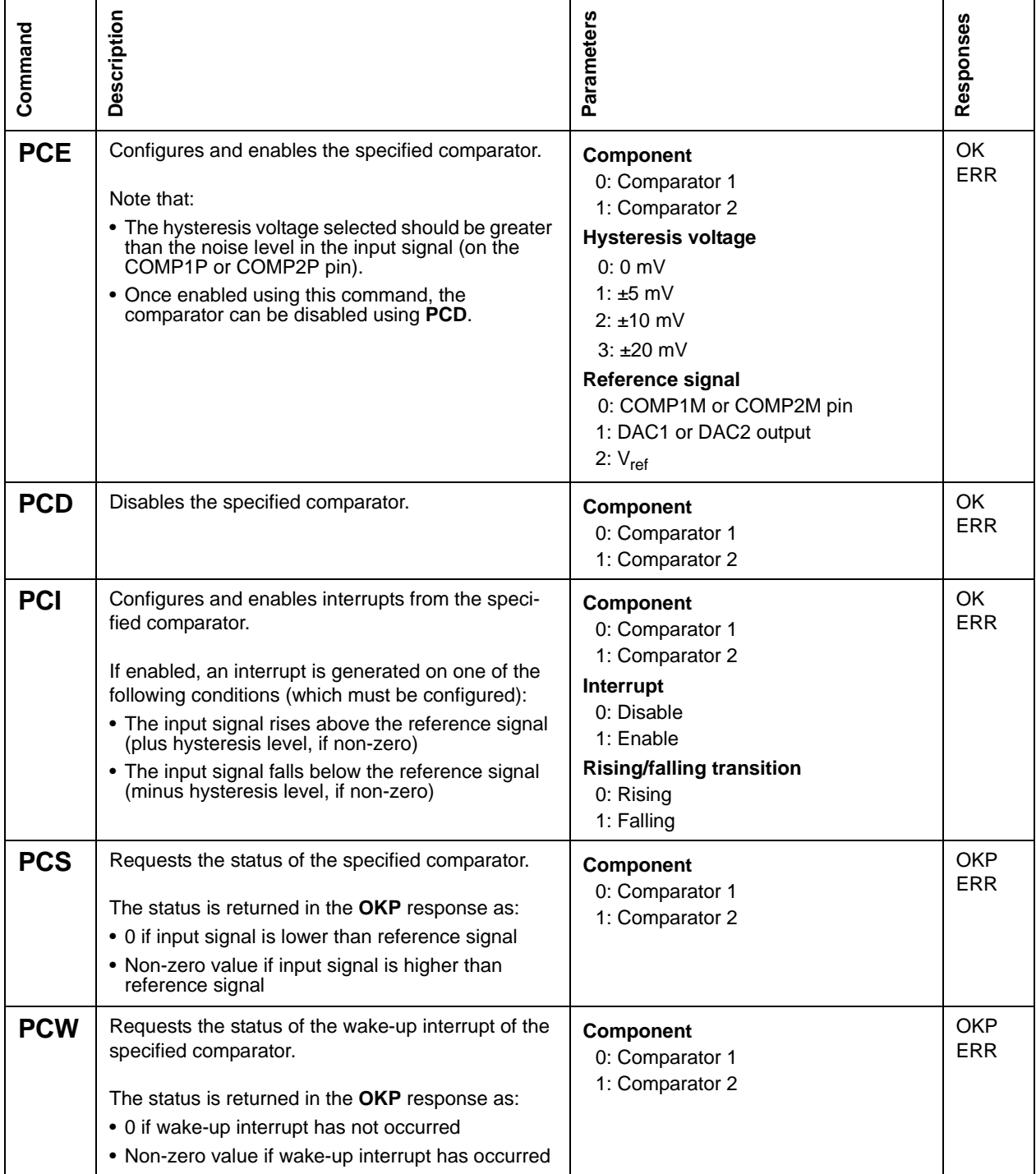

<span id="page-30-2"></span>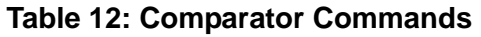

# <span id="page-31-0"></span>**3.1.3 Digital I/Os**

<span id="page-31-1"></span>The table below lists and describes the AT-Jenie commands for interacting with the JN513x Digital I/O lines (DIO0-DIO20).

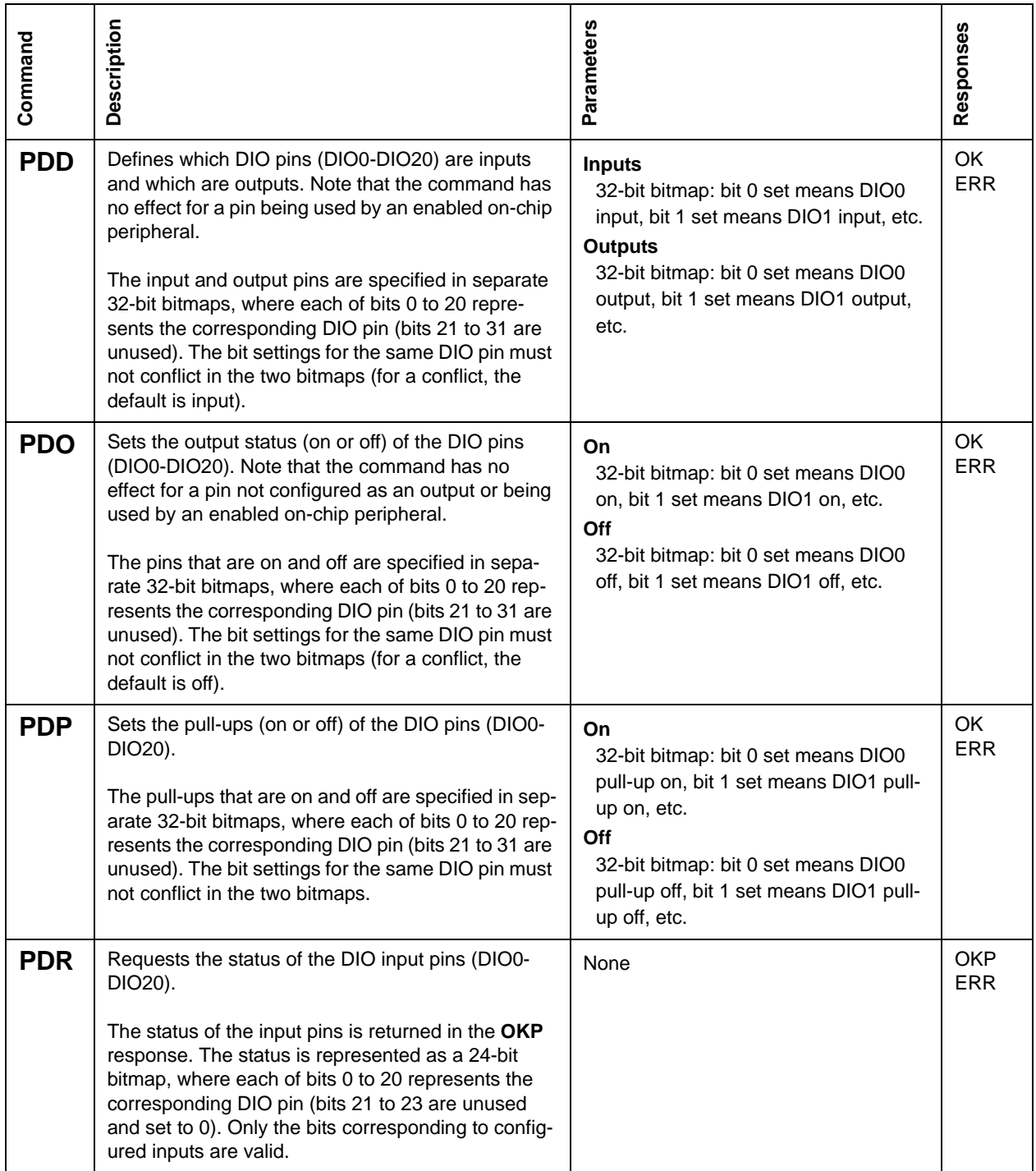

<span id="page-31-2"></span>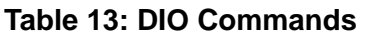

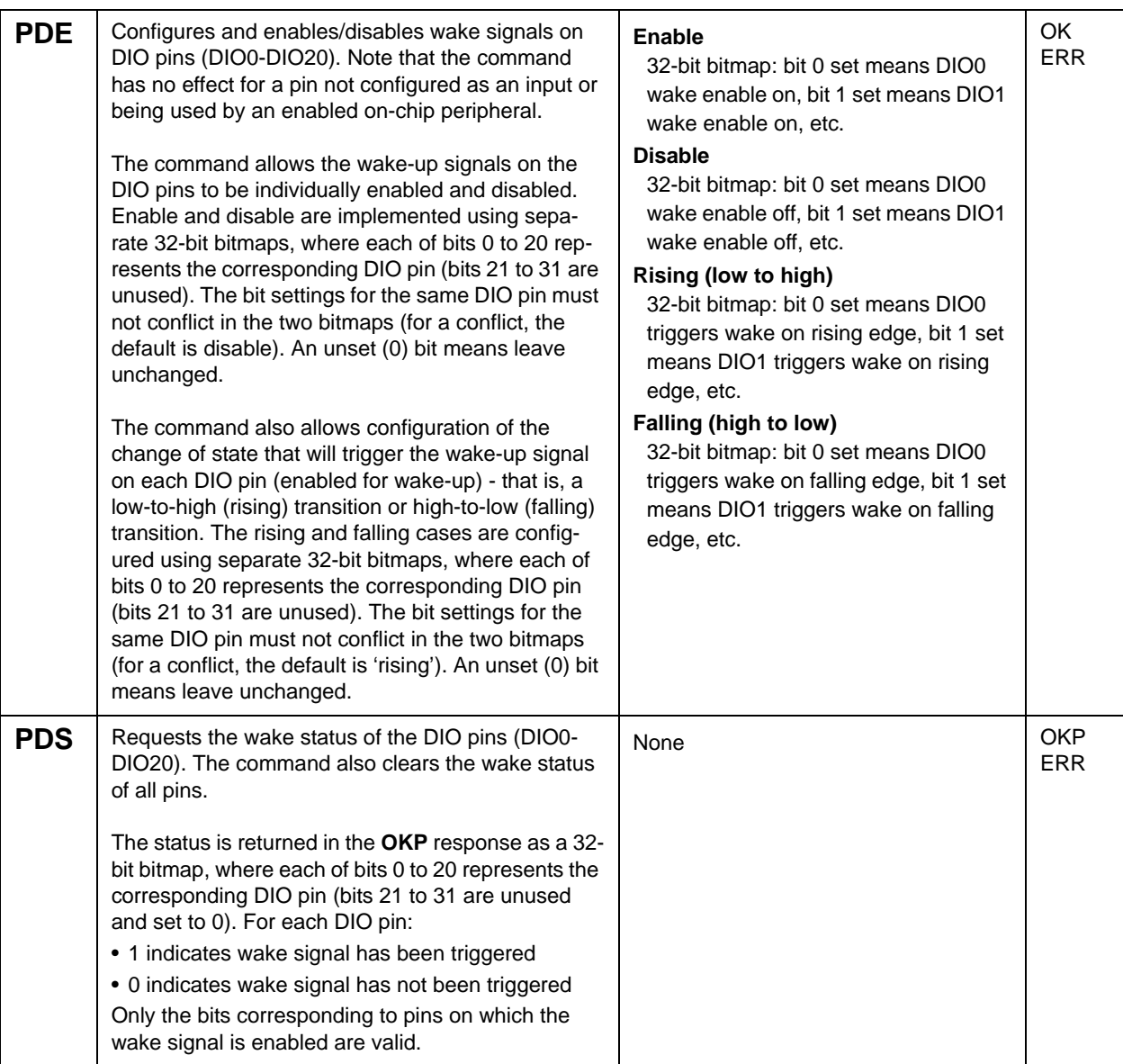

**Table 13: DIO Commands**

## <span id="page-33-0"></span>**3.1.4 Timers**

<span id="page-33-1"></span>The table below lists and describes the AT-Jenie commands for interacting with the two JN513x timers (Timer 0 and Timer 1).

| Command    | Description                                                                                                    | Parameters                                                                                                    | Responses         |
|------------|----------------------------------------------------------------------------------------------------|----------------------------------------------------------------------------------------------------|-------------------|
| <b>PTE</b> | Configures and enables specified timer.<br>Note that:<br>• The clock divisor index $(p)$ determines the power<br>of two $(2^p)$ used to divide down the source clock<br>for the timer.<br>• The source clock can be internal (16-MHz system<br>clock) or external (from pin DIO8 for Timer 0 or<br>DIO11 for Timer 1), and can be optionally<br>inverted.<br>• The timer signal can be optionally output on a DIO<br>pin (DIO10 for Timer 0, DIO13 for Timer 1).<br>• DIO pins for timer use (DIO8-10 for Timer 0,<br>DIO11-13 for Timer 1) must be explicitly enabled.<br>• Interrupts can be generated by the timer on each<br>low-to-high transition (output rising) and/or at the<br>end of the timed duration.<br>• Once enabled using this command, the timer can<br>be disabled using <b>PTD</b> . | <b>Component</b><br>$0:$ Timer $0$<br>1: Timer $1$<br><b>Clock divisor index</b> (power of 2)<br>Index in range 0-16<br><b>Interrupt conditions</b><br>0: Output rising (off), timer end (off)<br>1: Output rising (on), timer end (off)<br>2: Output rising (off), timer end (on)<br>3: Output rising (on), timer end (on)<br><b>External output</b><br>$0:$ Off<br>1:On<br>DIO pins used for timer<br>$0:$ Off<br>1:On<br><b>Clock select/polarity</b><br>0: Internal/Normal<br>1: External/Normal<br>2: Internal/Inverted<br>3: External/Inverted | OK.<br><b>ERR</b> |
| <b>PTD</b> | Disables specified timer.                                                                                                    | <b>Component</b><br>$0:$ Timer $0$<br>1: Timer $1$                                                                                                    | OK<br><b>ERR</b>  |

<span id="page-33-2"></span>**Table 14: Timer Commands**

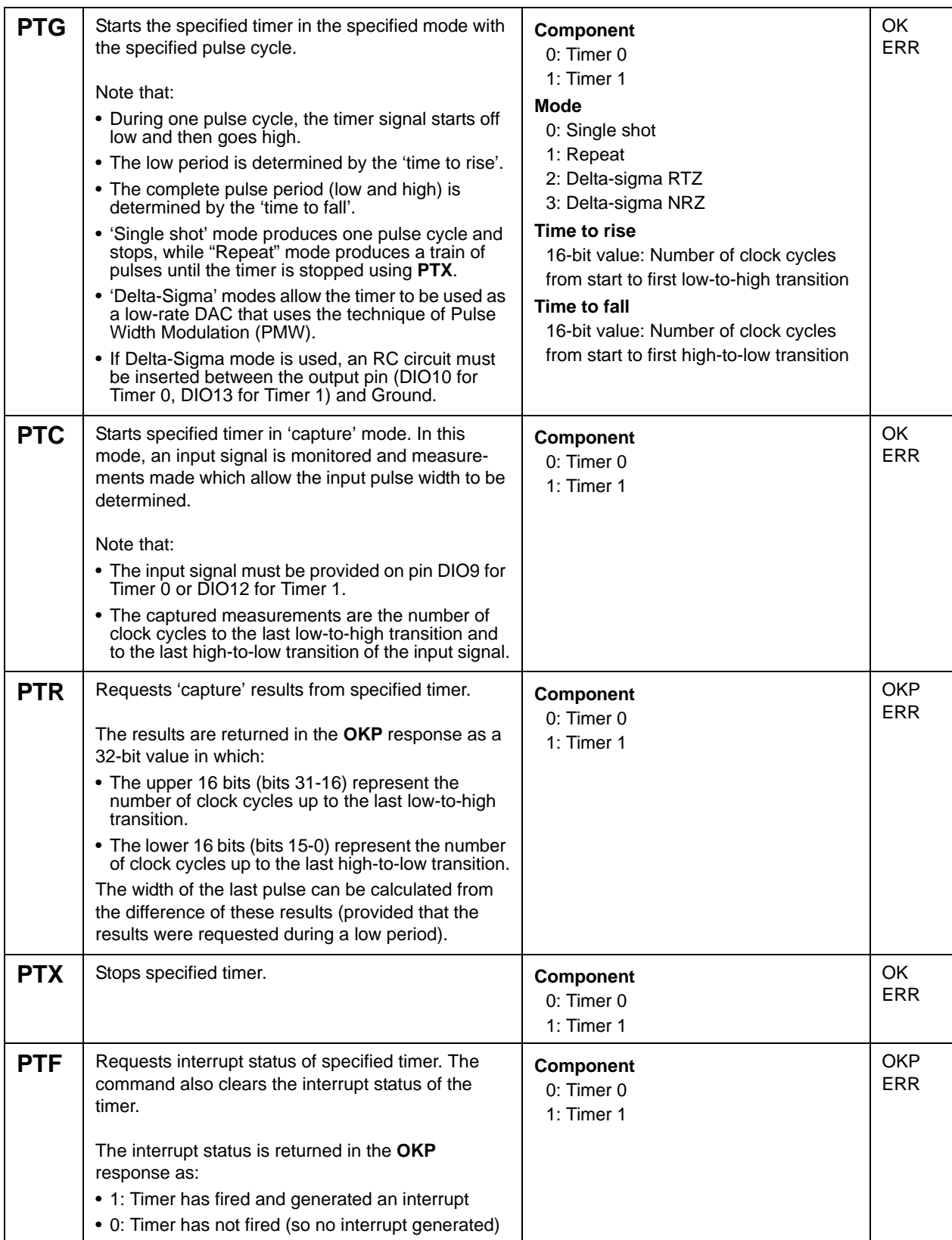

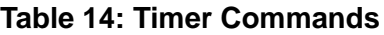

## <span id="page-35-0"></span>**3.1.5 Wake Timers**

<span id="page-35-1"></span>The table below lists and describes the AT-Jenie commands for interacting with the two JN513x wake timers (Wake Timer 0 and Wake Timer 1).

| Command    | Description                                                                                                    | Parameters                                                                                                    | Responses                |
|------------|----------------------------------------------------------------------------------------------------|----------------------------------------------------------------------------------------------------|--------------------------|
| <b>PWE</b> | Configures and enables the specified wake timer.<br>This commands allows the wake timer interrupt<br>(which is generated when the timer fires) to be<br>enabled/disabled.                                                                                                    | <b>Component</b><br>0: Wake Timer 0<br>1: Wake Timer 1<br>Interrupt<br>0: Disable<br>1: Enable                                                           | <b>OK</b><br><b>ERR</b>  |
| <b>PWG</b> | Starts the specified wake timer with the specified<br>count value. The wake timer will count down from<br>this value, which is set according to the desired<br>timer duration.<br>Note that the 32-kHz internal clock, which drives<br>the wake timer, may be running up to 30% fast or<br>slow. For accurate timings, you are advised to first<br>calibrate the clock using PWC and adjust the<br>specified count value accordingly. | Component<br>0: Wake Timer 0<br>1: Wake Timer 1<br><b>Count value</b><br>32-bit value: Number of 32-kHz clock<br>cycles (so 32 represents 1 millisecond) | <b>OK</b><br><b>ERR</b>  |
| <b>PWX</b> | Stops the specified wake timer.<br>Note that no interrupt is generated.                                                                                                    | Component<br>0: Wake Timer 0<br>1: Wake Timer 1                                                                                                    | OK<br><b>ERR</b>         |
| <b>PWS</b> | Requests which wake timers are active.<br>Note that a wake timer remains active after its<br>countdown has completed.<br>The result is returned in the OKP response as a 2-<br>bit bitmap where:<br>· Bit 0 (LSB) represents Wake Timer 0<br>• Bit 1 (MSB) represents Wake Timer 1<br>A bit is set to '1' if the corresponding wake timer is<br>active and to '0' if it is not active.                                                | None                                                                                                    | <b>OKP</b><br><b>ERR</b> |

<span id="page-35-2"></span>**Table 15: Wake Timer Commands**
| <b>PWC</b> | Requests a calibration of the 32-kHz internal clock<br>(on which the wake timers run) against the more<br>accurate 16-MHz system clock.<br>Note that Wake Timer 0 is used in this calibration<br>and must first be disabled using <b>PWX</b> , if neces-<br>sary.<br>The result, n, is returned in an OKP response and<br>is interpreted as follows:<br>• $n = 10000 \Rightarrow 32$ -kHz clock running accurately<br>• $n > 10000 \Rightarrow 32$ -kHz clock running slow<br>• $n < 10000 \Rightarrow 32$ -kHz clock running fast<br>Then, if the required timer duration is $T$ seconds,<br>the count value N that must be specified through<br><b>PWG</b> is given by $N = (10000/n) \times 32000 \times T$ . | None | OKP<br><b>ERR</b> |
|------------|----------------------------------------------------------------------------------------------------|------|-------------------|
| <b>PWF</b> | Requests which wake timers have fired. The com-<br>mand also clears the timers that have fired.<br>The result is returned in the OKP response as a 2-<br>bit bitmap where:<br>• Bit 0 (LSB) represents Wake Timer 0<br>• Bit 1 (MSB) represents Wake Timer 1<br>A bit is set to '1' if the corresponding wake timer<br>has fired and to '0' if it has not fired.                                                                                                    | None | OKP<br><b>ERR</b> |

**Table 15: Wake Timer Commands**

# **3.2 Board Commands**

This section describes the board commands of the AT-Jenie command set. These commands can be used to interact with resources on the Jennic carrier boards for JN513x-based modules (such as the boards provided in JN513x evaluation/starter kits).

These resources include:

- Sensors (for temperature, humidity, light level and battery level)
- Switches
- **LEDs**
- LCD screen (controller board only)

A separate sub-section is presented below for each of the above resource categories.

If you require more information on board resources before using the AT-Jenie board commands, refer to the following manuals:

- For information on the controller board in the JN513x evaluation kits, refer to the *Controller Board Reference Manual (JN-RM-2007).*
- For information on the sensor boards in the JN513x evaluation kits, refer to the *Sensor Board Reference Manual (JN-RM-2008).*
- For information on the sensor boards in the JN5139-EK020 AT-Jenie Starter Kit, refer to the *DR1080 Starter Kit Board Reference Manual (JN-RM-2037).*

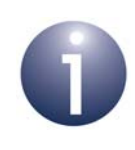

**Note:** The sensor boards in the JN5139-EK020 AT-Jenie Starter Kit are different from those in the JN513x evaluation kits, but have similar on-board resources.

In addition, it is worth noting that the AT-Jenie board commands provide functionality also covered by the Jennic Board API, described in the *Board API Reference Manual (JN-RM-2003)*

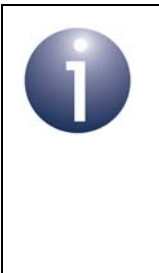

**Note:** The board commands are executed on the Jennic board which contains the resources to be controlled. However, these commands can be used in conjunction with tunnelling to remotely control board resources (that is, to control the resources on one node from another node). Tunnelling is described in the *AT-Jenie User Guide (JN-UG-3043)*.

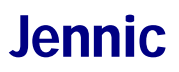

## **3.2.1 Sensors**

The table below lists and describes the AT-Jenie commands for interacting with the on-board sensors (battery level, temperature, light level, humidity).

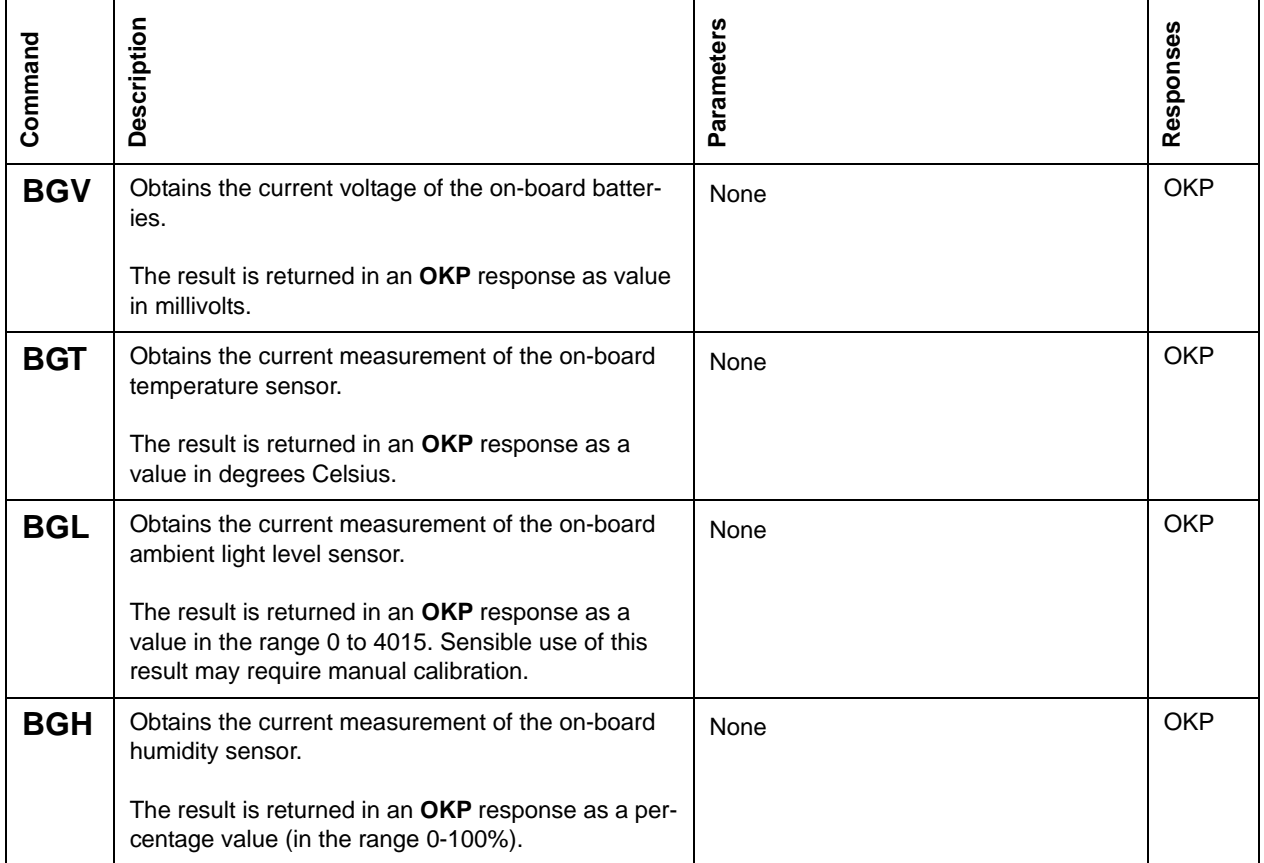

#### **Table 16: Sensor Commands**

## **3.2.2 Switches**

The table below lists and describes the AT-Jenie commands for interacting with the on-board switches (SW1 and SW2, and additionally SW3 and SW4 on controller boards).

| Command    | Description                                                                                                    | Parameters | Responses  |
|------------|----------------------------------------------------------------------------------------------------|------------|------------|
| <b>BGR</b> | Obtains the status (on or off) of all the switches on a<br>sensor board (reduced function device).<br>Note that sensor boards have two switches: SW1<br>and SW2.<br>The result is returned in an OKP response as a bit-<br>map in which each bit represents a switch:<br>• Bit 0 represents switch SW1<br>• Bit 1 represents switch SW2                                                                                       | None       | <b>OKP</b> |
| <b>BGF</b> | Obtains the status (on or off) of all the switches on<br>the controller board (full function device).<br>Note that the controller board has four switches:<br>SW1, SW2, SW3 and SW4.<br>The result is returned in an OKP response as a bit-<br>map in which each bit represents a switch:<br>• Bit 0 represents switch SW1<br>• Bit 1 represents switch SW2<br>• Bit 2 represents switch SW3<br>• Bit 3 represents switch SW4 | None       | OKP        |

**Table 17: Switch Commands**

## **3.2.3 LEDs**

The table below lists and describes the AT-Jenie commands for interacting with the on-board LEDs (D1 and D2, and additionally D3 and D4 on controller boards).

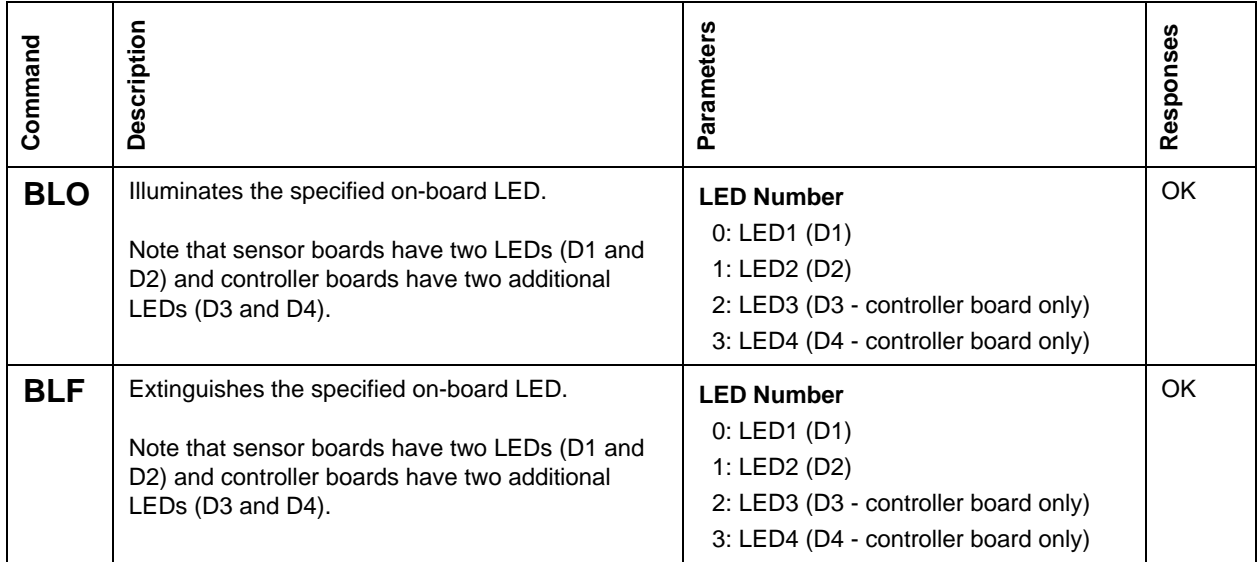

### **Table 18: LED Commands**

# **3.2.4 LCD Screen (Controller Board Only)**

The table below describes the AT-Jenie command for interacting with the LCD screen on a controller board.

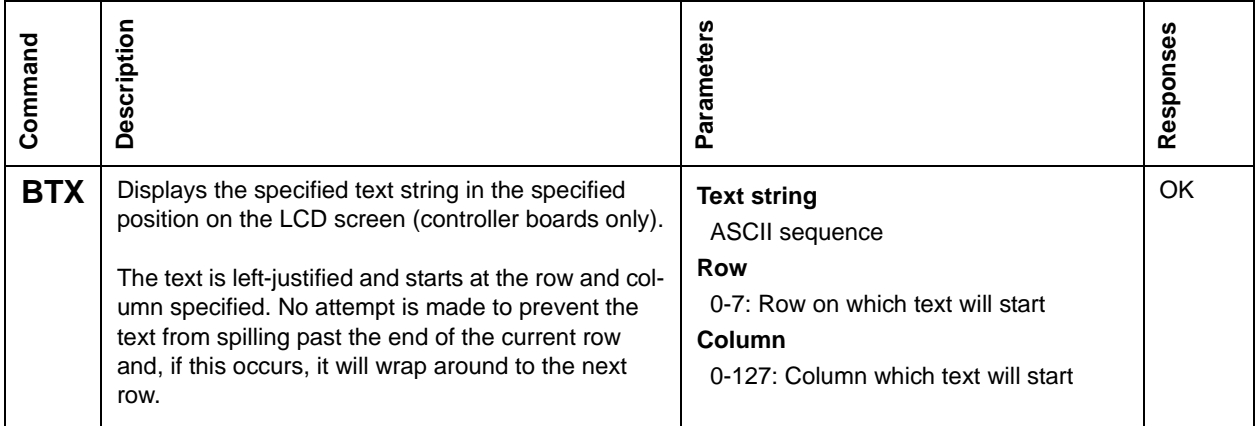

### **Table 19: LCD Command**

# **4. Extending AT-Jenie**

This chapter describes the facility to extend the AT-Jenie command set by adding custom commands. This involves defining commands, along with the corresponding C functions that they invoke, and registering the new commands with the AT-Jenie command parser.

The code to add new commands, together with their corresponding API functions, must be included in the AT-Jenie application **ATJenie\_App.c**, supplied as part of the Jennic SDK. This application runs on the JN513x wireless microcontroller, receives AT-Jenie commands from the user application and passes them to the parser. If a command is recognised, the parser then invokes the corresponding API function to perform the required task. This is illustrated in [Figure 1](#page-42-0) below.

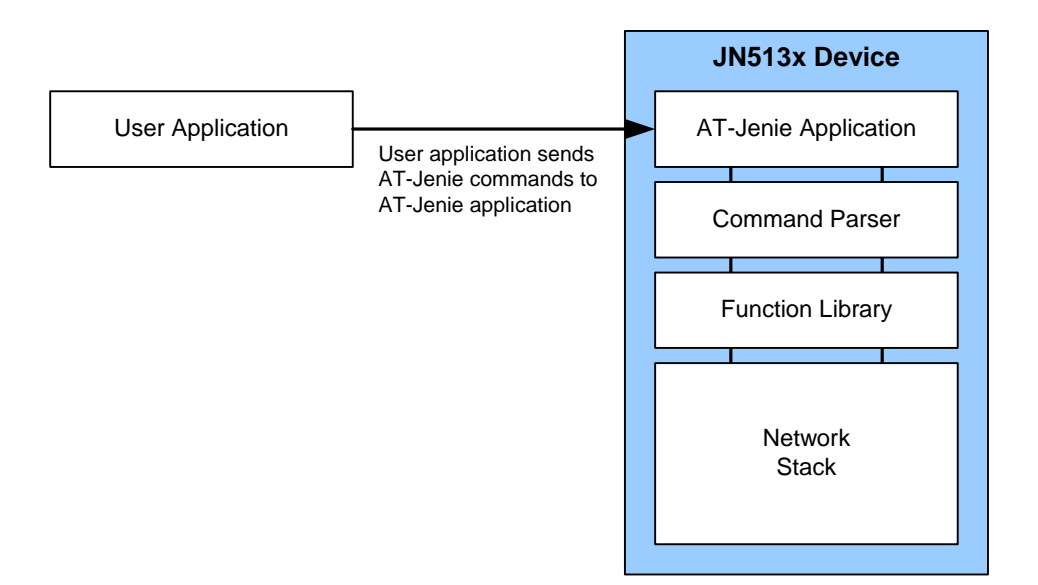

#### **Figure 1: AT-Jenie Application**

**Note:** Once the application **ATJenie\_App.c** has been modified, it must be re-built and the resulting binary file must be downloaded to the JN513x device - refer to the *AT-Jenie User Guide (JN-UG-3043)*.

<span id="page-42-0"></span>Resources are provided in the Jennic SDK to help you define your own commands:

- Macros that allow you to define your custom commands and associated parameters - they are described in [Section 4.1](#page-44-0).
- A function which allows you to register your new commands with the AT-Jenie command parser - this is described in [Section 4.2](#page-59-0).

Guidance on the use of these resources to introduce custom commands is provided in the *AT-Jenie User Guide (JN-UG-3043)*.

The macros/function provided for extending the AT-Jenie command set are listed in the table below, which also provides cross-references to the command descriptions in the remainder of this chapter.

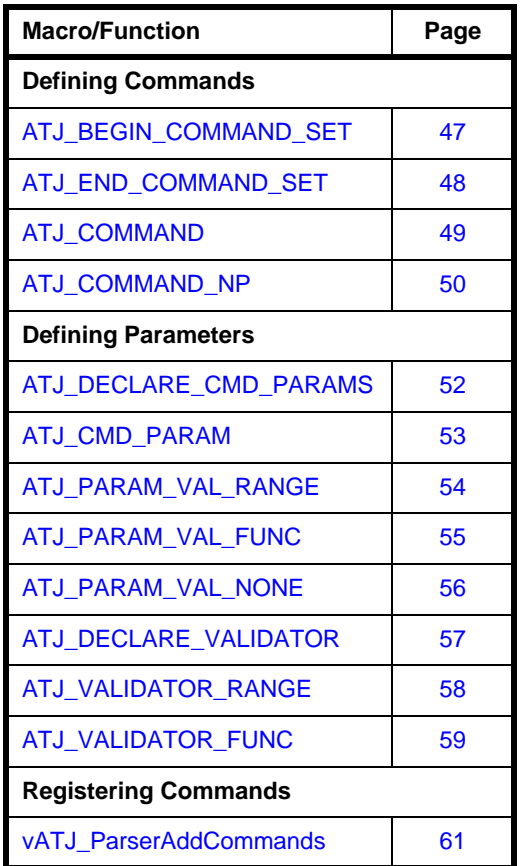

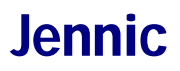

# <span id="page-44-0"></span>**4.1 Defining New Commands**

This section details the macros provided in the Jennic SDK that allow you to define custom commands in the Jennic-supplied file **ATJenie\_App.c**.

- [Section 4.1.1](#page-45-0) details the macros used to define commands.
- [Section 4.1.2](#page-50-0) details the macros used to define the command parameters.

In the code, the parameters must be defined before the commands, as illustrated in the code fragment below, which defines two commands, LIN and LWR, for initialising and controlling an LED respectively.

```
/* Define parameters of commands */
ATJ_DECLARE_CMD_PARAMS(LWR) = {ATJ_CMD_PARAM(E_ATJ_INPUT,
                             E_ATJ_PARAM, 4, ATJ_PARAM_VAL_NONE()),
};
/* Define new commands */
PRIVATE tsATJCommandSet asLCDCommands = {
     ATJ_BEGIN_COMMAND_SET
         ATJ_COMMAND_NP(LIN, vLcdInit, E_ATJ_OK, NULL),
         ATJ_COMMAND (LWR, vLcdWrite, E_ATJ_OK, NULL),
     ATJ_END_COMMAND_SET
};
```
New commands can be defined and registered with the AT-Jenie command parser as a command sub-set, comprising commands that may have a common theme (e.g. LED control). This command set is defined in the code using an array of the type **tsATJCommandSet**, where the list of command definitions is delimited by ATJ\_BEGIN\_COMMAND\_SET and ATJ\_END\_COMMAND\_SET (see above example).

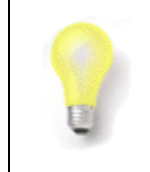

**Tip:** Before defining your commands using the macros detailed in this section, you are advised to consult the corresponding section of the *AT-Jenie User Guide (JN-UG-3043)*.

## <span id="page-45-0"></span>**4.1.1 Macros for Defining Commands**

The parser stores its command set in a data structure, where each command has its own element which is itself a structure. The data structure for a command contains the following information:

- 3-character mnemonic code for command
- Availability of command (enabled or disabled)
- Number of parameters for the command
- Set of parameter descriptors (one for each parameter)
- Name of C function which corresponds to the command
- Type of response generated by the command
- Optional function to evaluate the result of command as success or failure

The macros to define commands are listed below, along with their page references:

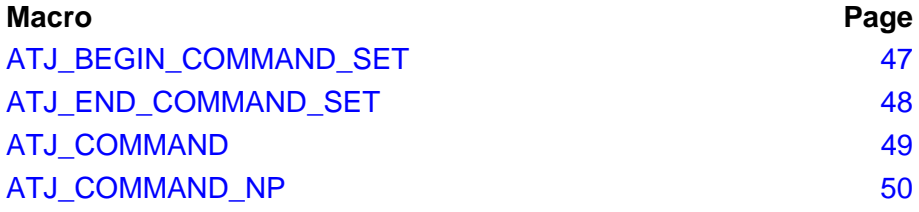

## <span id="page-46-0"></span>**ATJ\_BEGIN\_COMMAND\_SET**

## **ATJ\_BEGIN\_COMMAND\_SET**

### **Description**

This macro is used to start a set of command definitions.

A list of command definitions started with this macro must be terminated with the macro **ATJ\_END\_COMMAND\_SET**.

#### **Parameters**

None

<span id="page-47-0"></span>**ATJ\_END\_COMMAND\_SET**

## **ATJ\_END\_COMMAND\_SET**

### **Description**

This macro is used to terminate a set of command definitions.

A list of command definitions terminated with this macro must be started with the macro **ATJ\_BEGIN\_COMMAND\_SET**.

#### **Parameters**

None

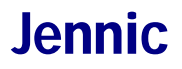

## <span id="page-48-0"></span>**ATJ\_COMMAND**

**ATJ\_COMMAND(***c***,** *api***,** *r***,** *v***)**

### **Description**

This macro is used to define a command which has parameters. The command parameters are defined separately from the command definition, using the macros detailed in [Section 4.1.2.](#page-50-0)

Note that a command with no parameters is defined using the macro **ATJ\_COMMAND\_NP**.

#### **Parameters**

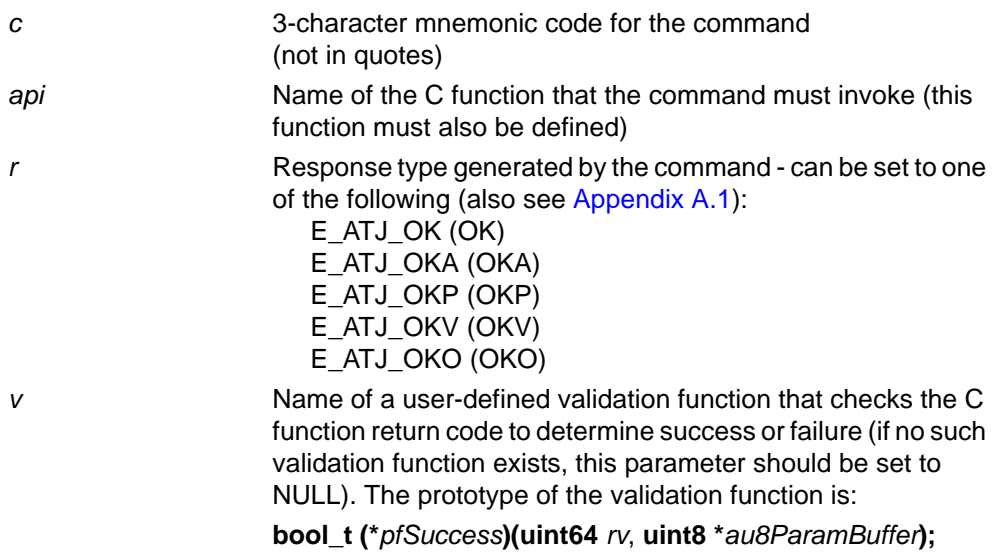

## $ATJ\_COMMAND\_NP(c, api, r, v)$

### <span id="page-49-0"></span>**Description**

This macro is used to define a command which has no parameters.

Note that a command with parameters is defined using the macro **ATJ\_COMMAND**.

#### **Parameters**

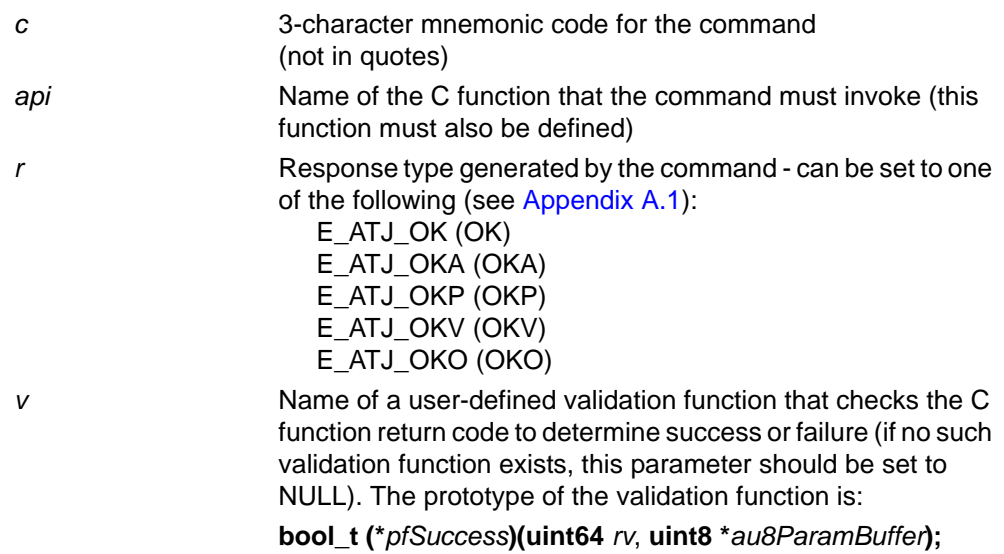

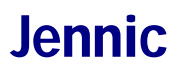

## <span id="page-50-0"></span>**4.1.2 Macros for Defining Parameters**

The parameter descriptors each contain the following information about the corresponding parameter:

- Direction of parameter (input or output)
- Whether the parameter is a natural type or a structure
- Size of parameter, in bytes
- Optional validator to check the validity of an input parameter value this validator must be defined as either:
	- a range of integer values within which the input value must lie, or
	- a function which implements a set of validation rules

The macros to define parameters are listed below, along with their page references:

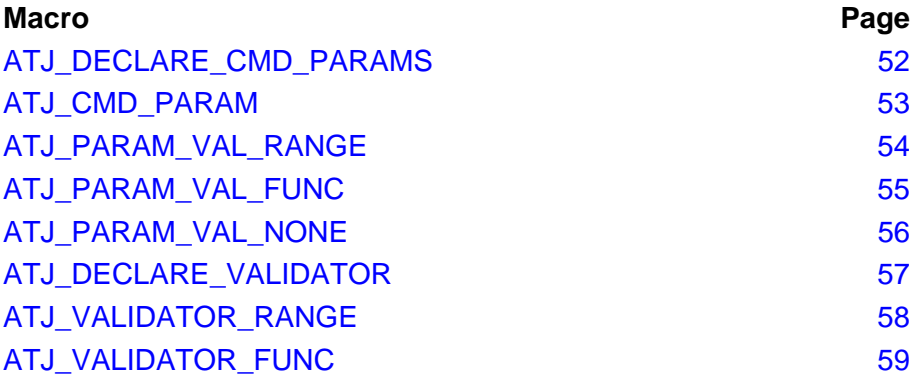

### <span id="page-51-0"></span>**ATJ\_DECLARE\_CMD\_PARAMS**

## **ATJ\_DECLARE\_CMD\_PARAMS(***c***)**

#### **Description**

This macro is used to declare the parameters of the specified command (which is defined using the macro **ATJ\_COMMAND**). The macro is used as follows:

```
ATJ_DECLARE_CMD_PARAMS(c)={Parameter Descriptor1, 
                            Parameter Descriptor2,
                            :
                            :
                            Parameter DescriptorN};
```
where the parameter descriptors are each declared using the macro **ATJ\_CMD\_PARAM**.

#### **Parameters**

*c* 3-character mnemonic code for the command (not in quotes)

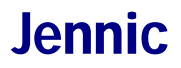

## <span id="page-52-0"></span>**ATJ\_CMD\_PARAM**

**ATJ\_CMD\_PARAM(***d***,** *st***,** *s***,** *v***)**

### **Description**

This macro is used to declare a parameter descriptor (in conjunction with the macro **ATJ\_DECLARE\_CMD\_PARAMS**) for a command defined using the macro **ATJ\_COMMAND**.

#### **Parameters**

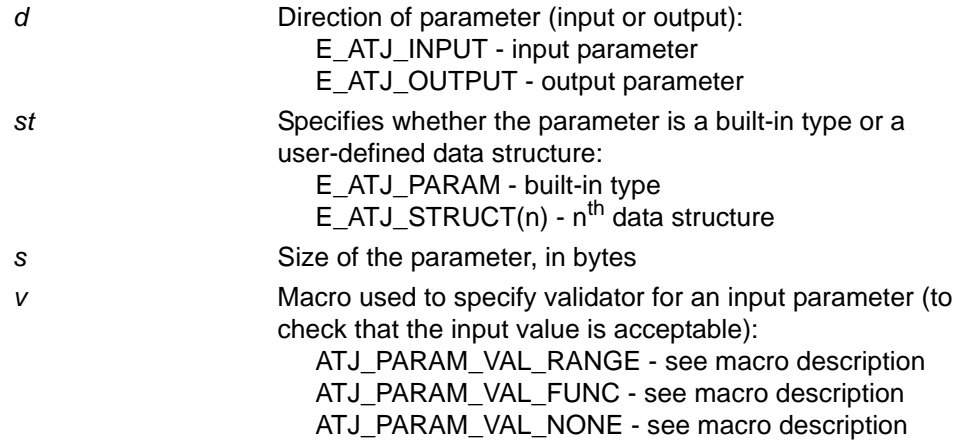

## <span id="page-53-0"></span>**ATJ\_PARAM\_VAL\_RANGE**

## **ATJ\_PARAM\_VAL\_RANGE(***vid***)**

### **Description**

This macro is used in the macro **ATJ\_CMD\_PARAM** to specify the validator to check that an input parameter value is within a certain integer range.

The integer range associated with the validator is specified elsewhere in the code using the macros **ATJ\_DECLARE\_VALIDATOR** and **ATJ\_VALIDATOR\_RANGE**.

#### **Parameters**

*vid* **Identifier of validator** 

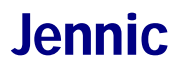

## <span id="page-54-0"></span>**ATJ\_PARAM\_VAL\_FUNC**

## **ATJ\_PARAM\_VAL\_FUNC(***vid***)**

#### **Description**

This macro is used in the macro **ATJ\_CMD\_PARAM** to specify the validator to check that an input parameter value is acceptable, where this validation is performed by a user-defined function.

The validation function is specified elsewhere in the code using the macros **ATJ\_DECLARE\_VALIDATOR** and **ATJ\_VALIDATOR\_FUNC**.

#### **Parameters**

*vid* **Identifier of validator** 

## <span id="page-55-0"></span>**ATJ\_PARAM\_VAL\_NONE**

## **ATJ\_PARAM\_VAL\_NONE()**

#### **Description**

This macro is used in the macro **ATJ\_CMD\_PARAM** to specify the that no validator will be used to check the value of the parameter being declared - that is, the parameter value will not be validated.

#### **Parameters**

None

<span id="page-56-0"></span>**ATJ\_DECLARE\_VALIDATOR**

## **ATJ\_DECLARE\_VALIDATOR(***vid***)**

#### **Description**

This macro is used to declare the specified validator (used to check if an input parameter value is acceptable, e.g. within a certain range).

The macro can be used in conjunction with the macro **ATJ\_VALIDATOR\_RANGE** (which defines the integer range within which an acceptable value lies), as follows

ATJ\_DECLARE\_VALIDATOR(vid)=ATJ\_VALIDATOR\_RANGE(a,b);

or in conjunction with the macro **ATJ\_VALIDATOR\_FUNC** (which specifies the userdefined function to be used for validation), as follows

ATJ\_DECLARE\_VALIDATOR(vid)=ATJ\_VALIDATOR\_FUNC(f);

#### **Parameters**

*vid* **Identifier of validator to be declared** 

### <span id="page-57-0"></span>**ATJ\_VALIDATOR\_RANGE**

## **ATJ\_VALIDATOR\_RANGE(***a***,** *b***)**

#### **Description**

This macro is used to specify the integer range for a validator that checks whether an input parameter value lies within a certain range of values.

The macro is used in conjunction with the macro **ATJ\_DECLARE\_VALIDATOR**, as follows

ATJ\_DECLARE\_VALIDATOR(vid)=ATJ\_VALIDATOR\_RANGE(a,b);

where *vid* is the identifier of the validator for which the range is being defined.

#### **Parameters**

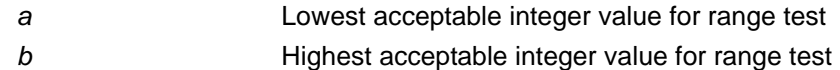

## <span id="page-58-0"></span>**ATJ\_VALIDATOR\_FUNC**

## **ATJ\_VALIDATOR\_FUNC(***f***)**

#### **Description**

This macro is used to specify the user-defined function to be used by a validator to check whether an input parameter value is acceptable. The use of a validation function allows a set of validation rules to be applied to the input value.

The macro is used in conjunction with the macro **ATJ\_DECLARE\_VALIDATOR**, as follows

ATJ\_DECLARE\_VALIDATOR(vid)=ATJ\_VALIDATOR\_FUNC(f);

where *vid* is the identifier of the validator for which the function is being specified.

The validation function must be defined in the code or in a separate header file.

#### **Parameters**

*f* Name of user-defined function to be used for validation

# <span id="page-59-0"></span>**4.2 Registering New Commands**

This section describes the functions used to register a new command set with the AT-Jenie command parser.

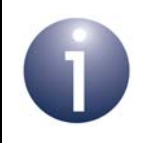

**Note:** Before attempting to add a command set to the AT-Jenie parser, the commands must be defined using the macros described in [Section 4.1.](#page-44-0)

The Jenie functions to add a custom command set and enable/disable an individual command are listed below, along with their page references:

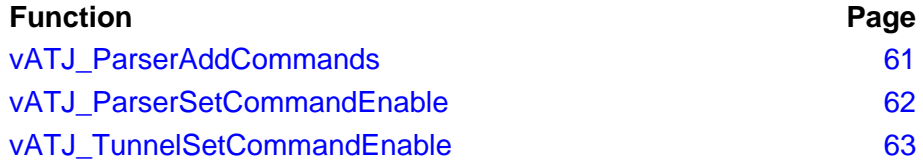

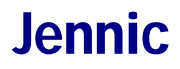

### <span id="page-60-0"></span>**vATJ\_ParserAddCommands**

**void vATJ\_ParserAddCommands( tsATCommandSet** *\*psCommandSet***);**

#### **Description**

This function adds the specified command set to the AT-Jenie command parser. The command set must have been defined using the macros described in [Section 4.1.](#page-44-0)

#### **Parameters**

\**psCommandSet* Pointer to structure which contains new command set

#### **Returns**

None

#### **Example**

To add the LCD command set from the example code fragment in [Section 4.1](#page-44-0), the required function call would be:

vATJ\_ParserAddCommands(&asLCDCommands);

### <span id="page-61-0"></span>**vATJ\_ParserSetCommandEnable**

**void vATJ\_ParserSetCommandEnable( tsATJChannelDescriptor \****psChannel***, char \****CmdsStr***, bool\_t** *bEnabled***);**

#### **Description**

This function can be used to enable or disable a custom command that has been added to the AT-Jenie command parser. The command must have been defined as part of a command set using the macros described in [Section 4.1](#page-44-0) and added to the parser using the function **vATJ\_ParserAddCommands()**.

#### **Parameters**

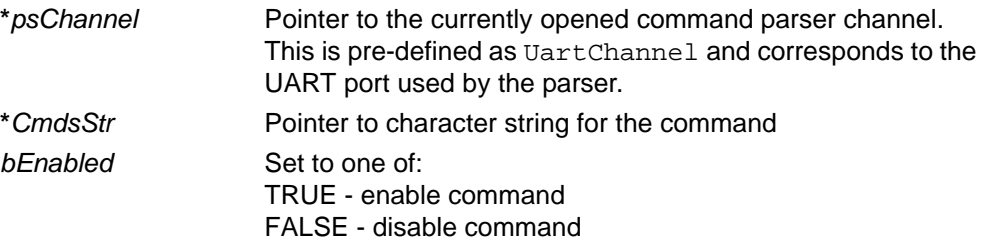

#### **Returns**

None

#### **Example**

To enable the new command "NHL" (node highlight) on the parser channel 'UartChannel', the required function call would be:

vATJ\_ParserSetCommandEnable(&UartChannel, "NHL", TRUE);

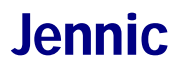

## <span id="page-62-0"></span>**vATJ\_TunnelSetCommandEnable**

**void vATJ\_TunnelSetCommandEnable(char \****CmdsStr***, bool\_t** *bEnabled***);**

#### **Description**

This function can be used to enable or disable a custom command for tunnelling that is, so that the command can be tunnelled and executed on a remote node.

The command must have been defined as part of a command set using the macros described in [Section 4.1,](#page-44-0) and registered using the functions **vATJ\_ParserAddCommands()** and **vATJ\_ParserSetCommandEnable()**.

#### **Parameters**

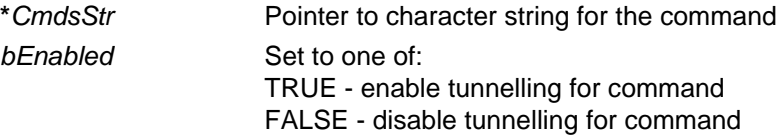

#### **Returns**

None

#### **Example**

To enable the new command "NHL" (node highlight) for tunnelling, the required function call would be:

vATJ\_TunnelSetCommandEnable("NHL", TRUE);

**Chapter 4**<br> *Extending AT-Jenie* Jennic Contract of the Secret Atlantic Contract of the Secret Atlantic Contract of the Secret Atlantic Contract of the Secret Atlantic Contract of the Secret Atlantic Contract of the Secre

# **Appendices**

The appendices contain all the ancillary information that you need in order to use the AT-Jenie commands. This information includes details of responses, hardware events (from the JN513x chip) and data transmission flags. In addition, mappings are provided between the AT-Jenie commands and Jenie API functions.

## **A. Responses and Events**

This appendix describes the responses to AT-Jenie commands. The commands and their corresponding responses are listed in [Chapter 3.](#page-26-0)

Two types of response are presented below:

- **[Appendix A.1](#page-65-1) lists and describes the responses which are returned** immediately after the command has been issued, simply to indicate whether or not the command was successfully issued. These responses are only produced if response generation was enabled when the AT-Jenie command parser was configured using the **CCF** command.
- [Appendix A.2](#page-67-0) lists and describes the "deferred responses" that are received some time after the command has been issued, once the command has been implemented. In the case of sending a message to a remote node, a deferred response only represents a true reply from the remote node if the message was sent (using the command **SND** or **SDS**) with acknowledgements enabled - if acknowledgements are disabled, the deferred response is generated locally.

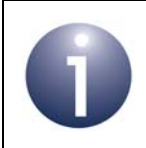

**Note:** [Appendix A.2](#page-67-0) also includes network events that may occur at any time.

# <span id="page-65-1"></span>**A.1 Immediate Responses**

<span id="page-65-0"></span>The immediate responses are listed and described in the table below.

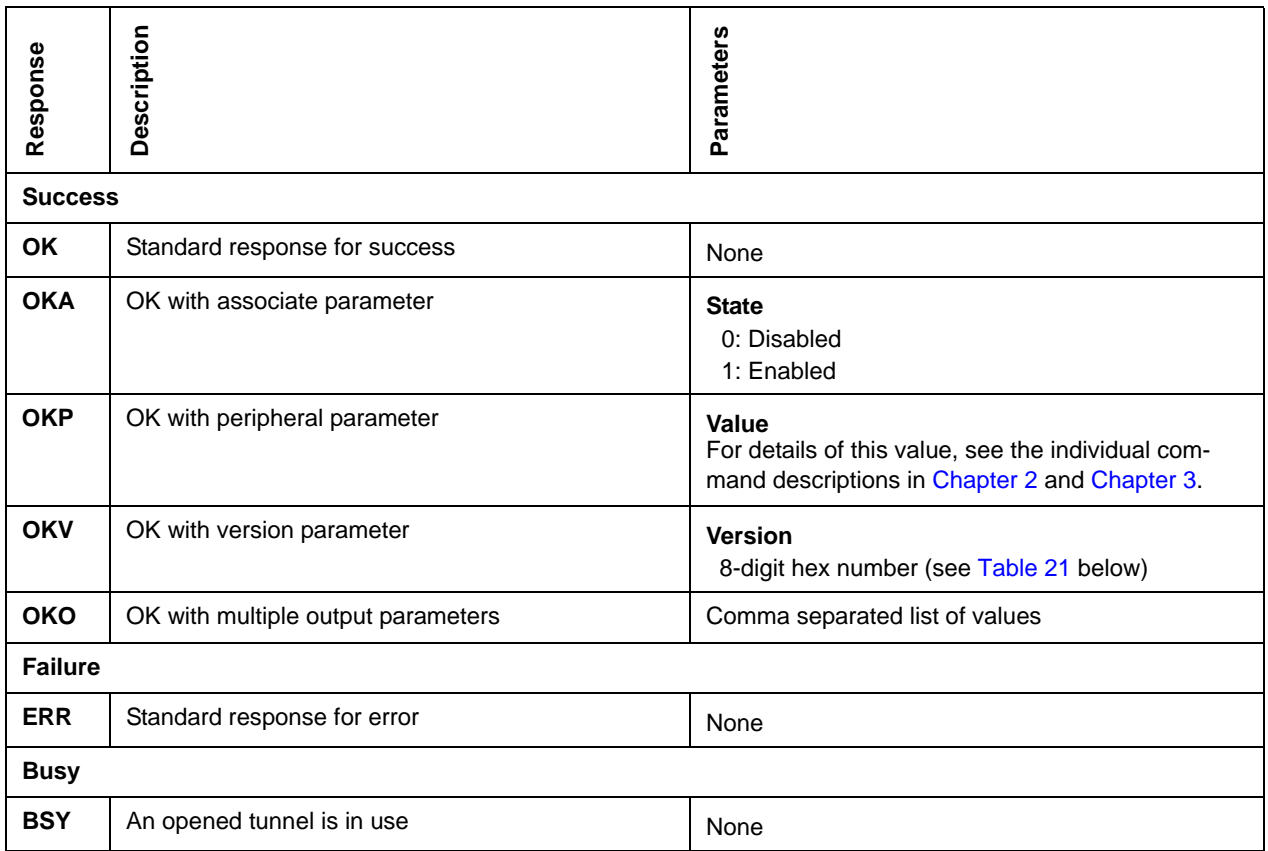

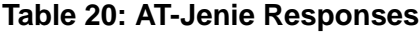

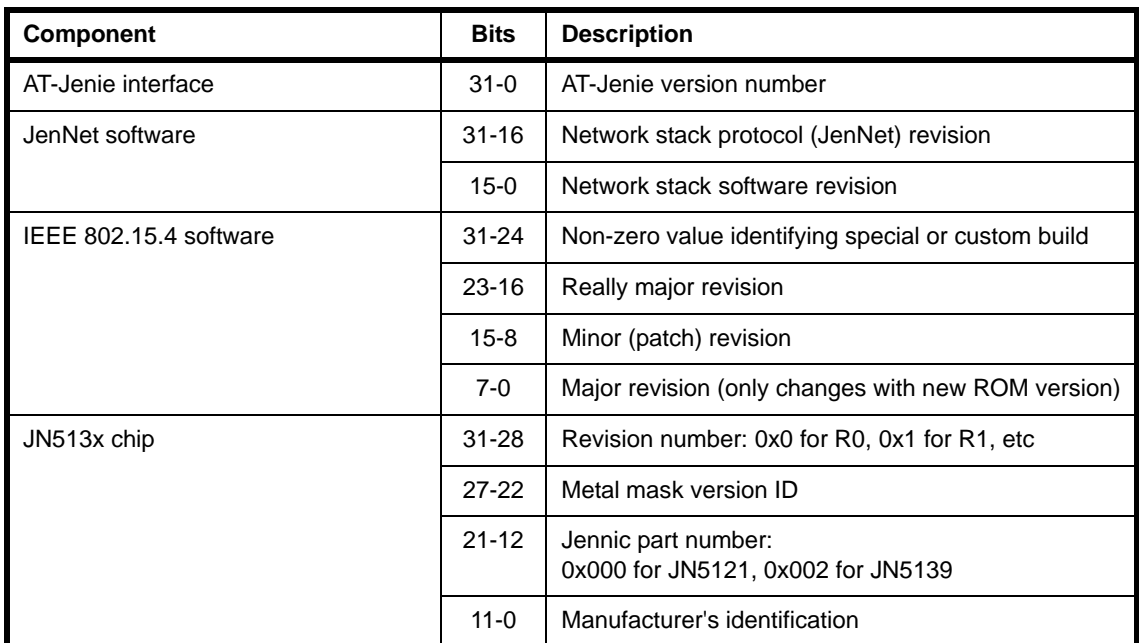

<span id="page-66-0"></span>**Table 21: OKV Version Numbers**

## <span id="page-67-0"></span>**A.2 Deferred Responses and Network Events**

The deferred responses are listed and described in the table below, which also includes network events that can occur at any time.

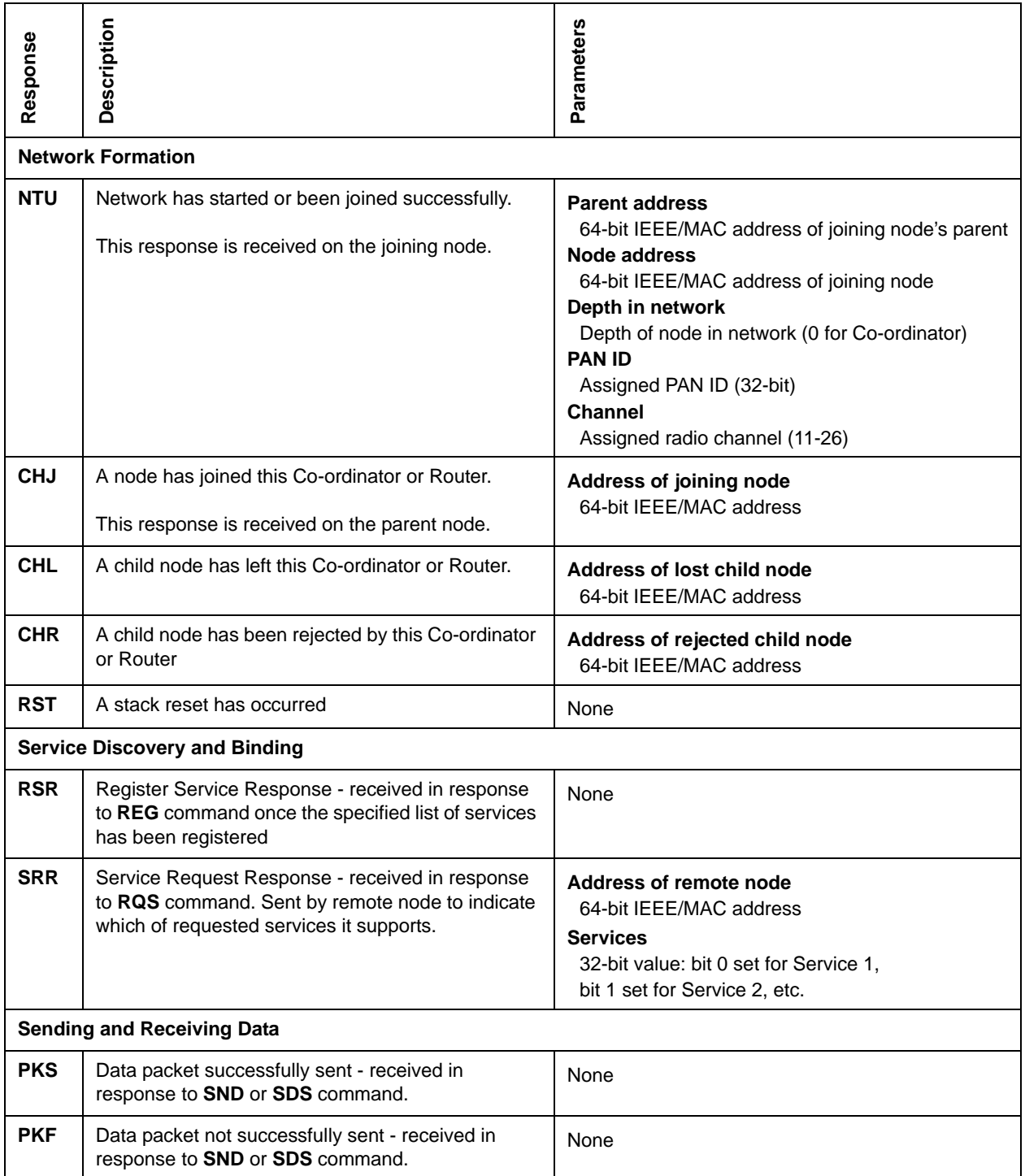

### **Table 22: AT-Jenie Deferred Responses and Network Events**

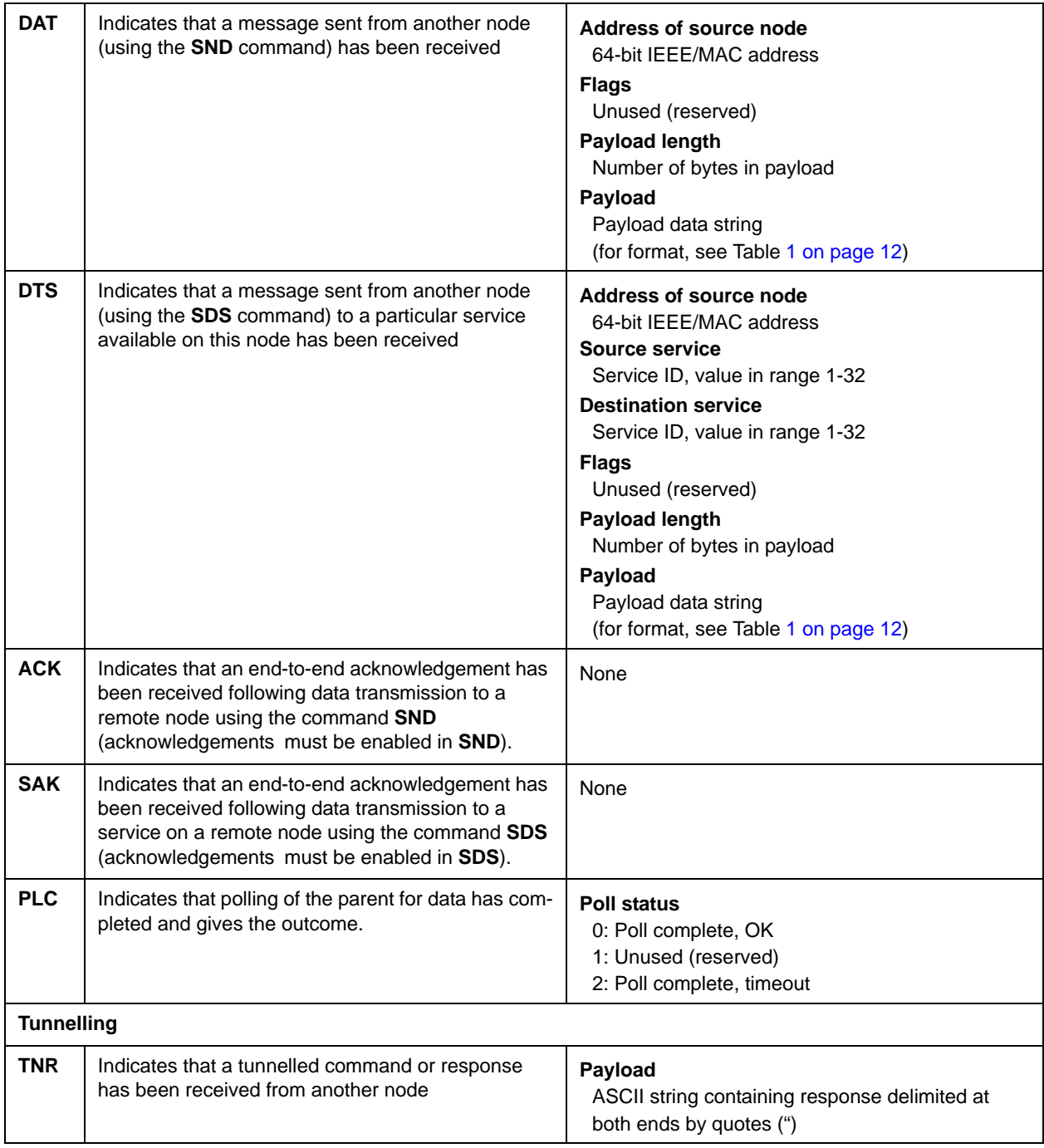

## **Table 22: AT-Jenie Deferred Responses and Network Events**

# **B. Hardware Events**

This appendix describes the hardware events that can be received from the on-chip peripherals of the JN513x wireless microcontroller. The response which contains the hardware event is detailed in the table below.

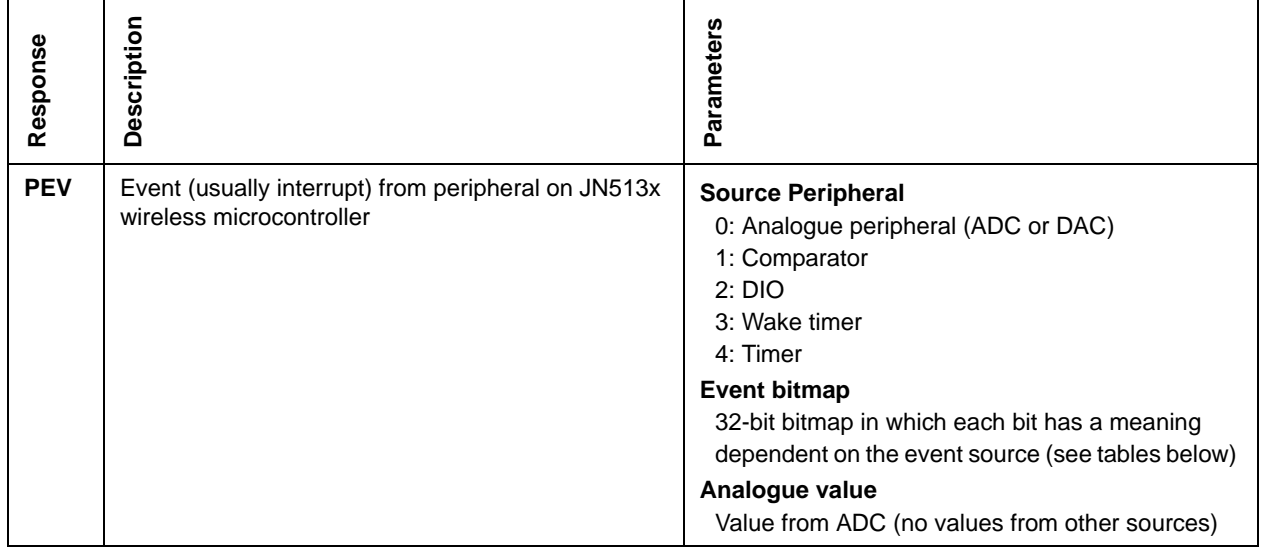

#### **Table 23: Hardware Events from JN513x Integrated Peripherals**

The bit representations in the 32-bit event bitmap depend on the peripheral that is the source of the event. Bit descriptions for each possible source peripheral are provided in the tables below.

#### **Analogue Peripherals (ADCs and DAC)**

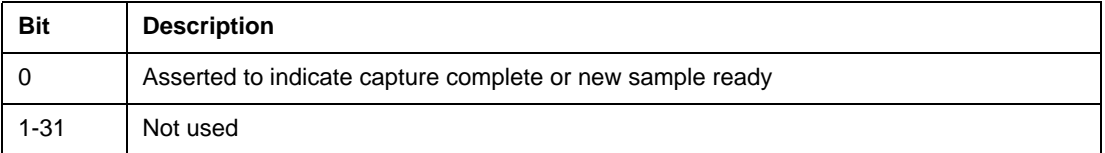

#### **Comparators**

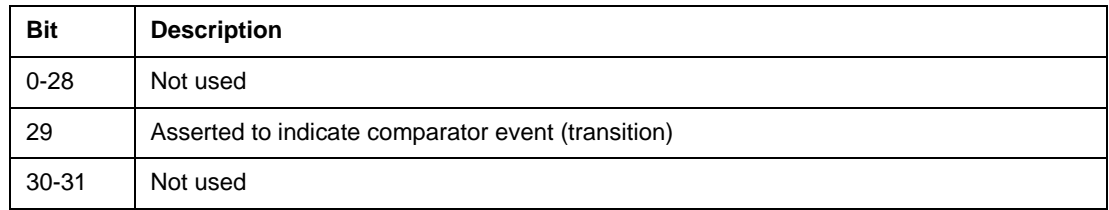

#### **Digital I/Os (DIOs)**

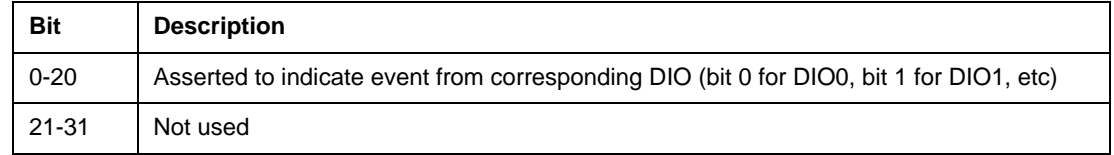

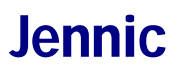

## **Wake Timers**

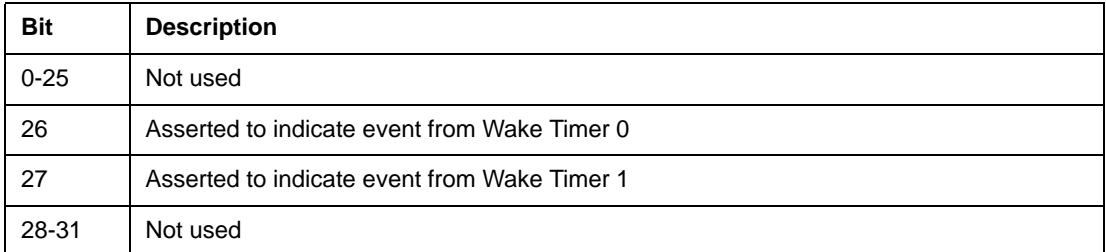

#### **Timers**

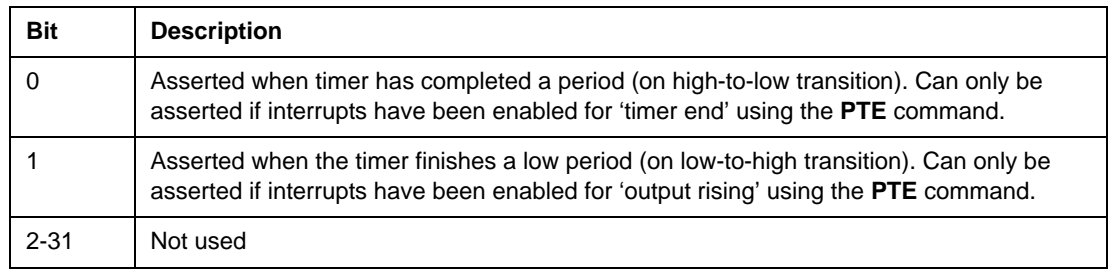

# **C. Data Transmission Flags**

The data transmission commands **SND** and **SDS** (described in [Section 2.4](#page-21-0)) use a set of flags to enable/disable the following features, in any combination:

- **Silent:** Message to be sent with deferred responses PKS and PKF disabled
- **Broadcast:** Message to be sent to all Router nodes in the network
- **Security:** Message content to be encrypted using security key (set with **KEY**)
- **Acknowledgement:** Confirmation of receipt required from target node

These flags are specified by a single value, as detailed in the table below.

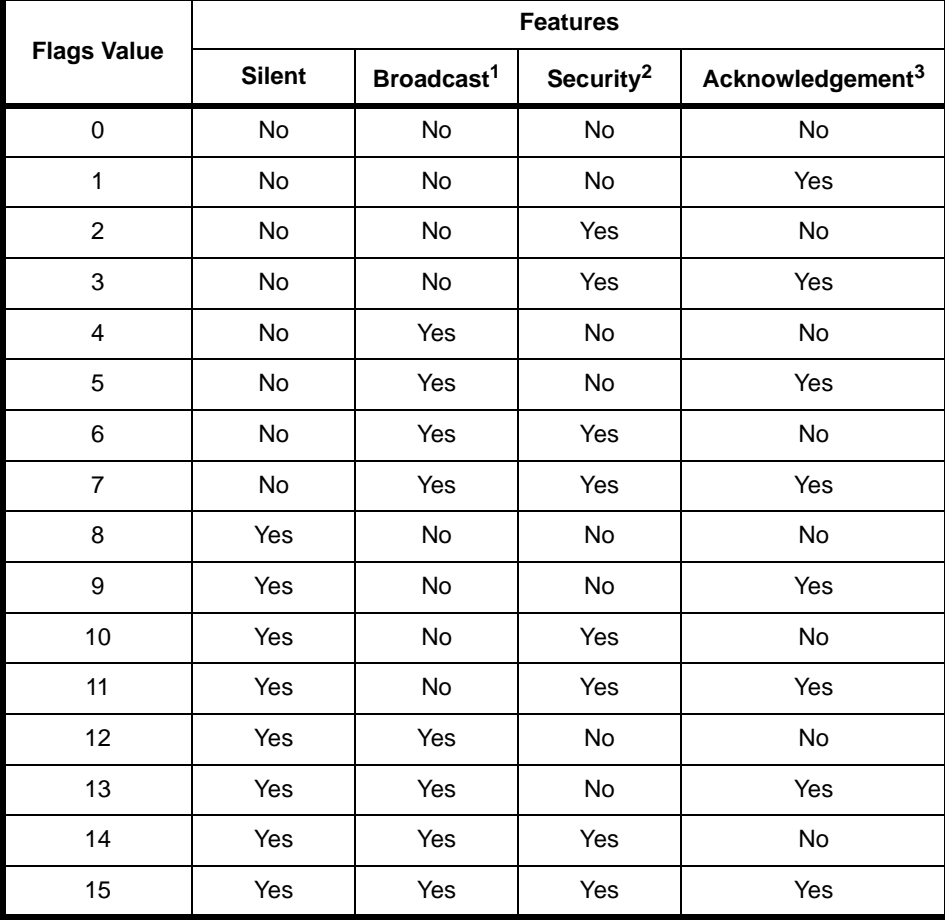

#### **Table 24: Flags Settings for Send Commands**

1 To enable a broadcast, you must also set the target address to 0 in the **SND** command

2 Security flag is ignored in this AT-Jenie release - to enable security, use the **KEY** command

3 Acknowledgement will be received as a deferred response - an **ACK** for **SND**, a **SAK** for **SDS**
### **D. AT-Jenie to Jenie API Mappings**

This appendix lists the AT-Jenie serial commands along with their corresponding C functions from the Jenie API (Application Programming Interface)*.*

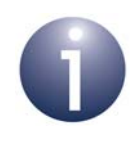

**Note:** In order to use AT-Jenie, no knowledge of the Jenie API functions is required. However, if you would like further information on these functions, refer to the *Jenie API Reference Manual (JN-RM-2035)*, available from the Support area of the Jennic web site*.*

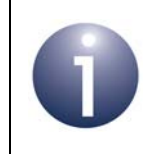

**Note:** Some AT-Jenie commands are related to functions of the Board API, described in the *Board API Reference Manual (JN-RM-2003)*.

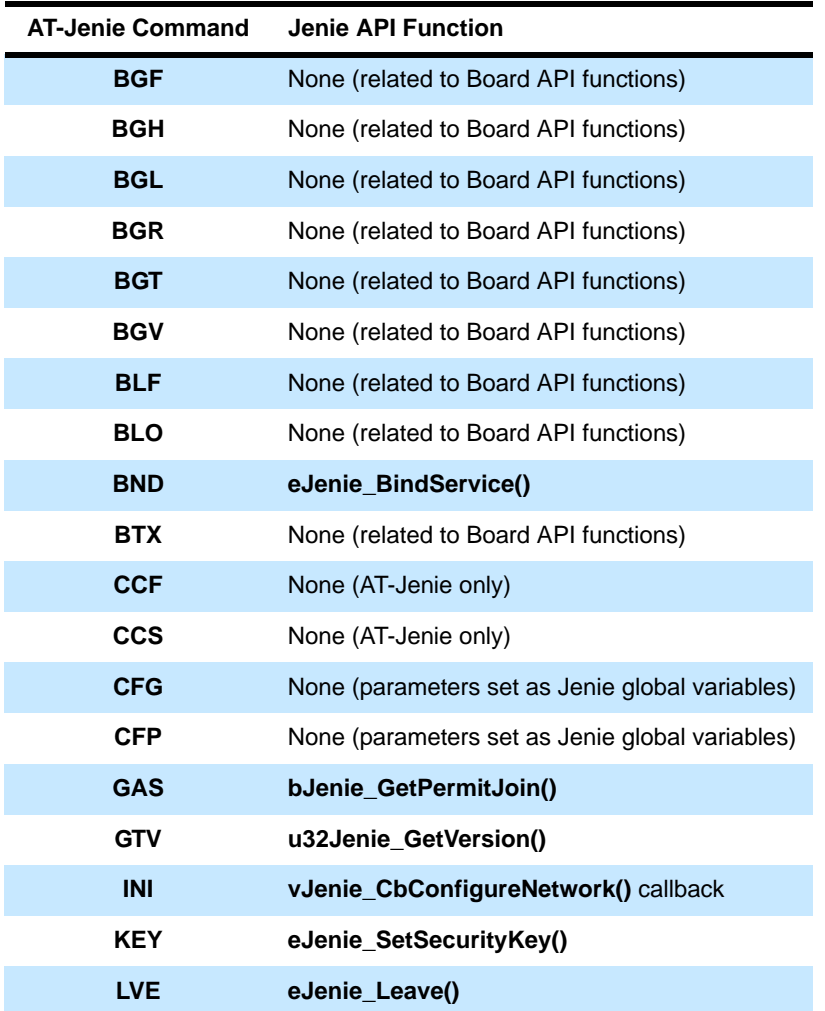

**Table 25: AT-Jenie Command to Jenie API Function Mappings**

# *Appendices* Jennic

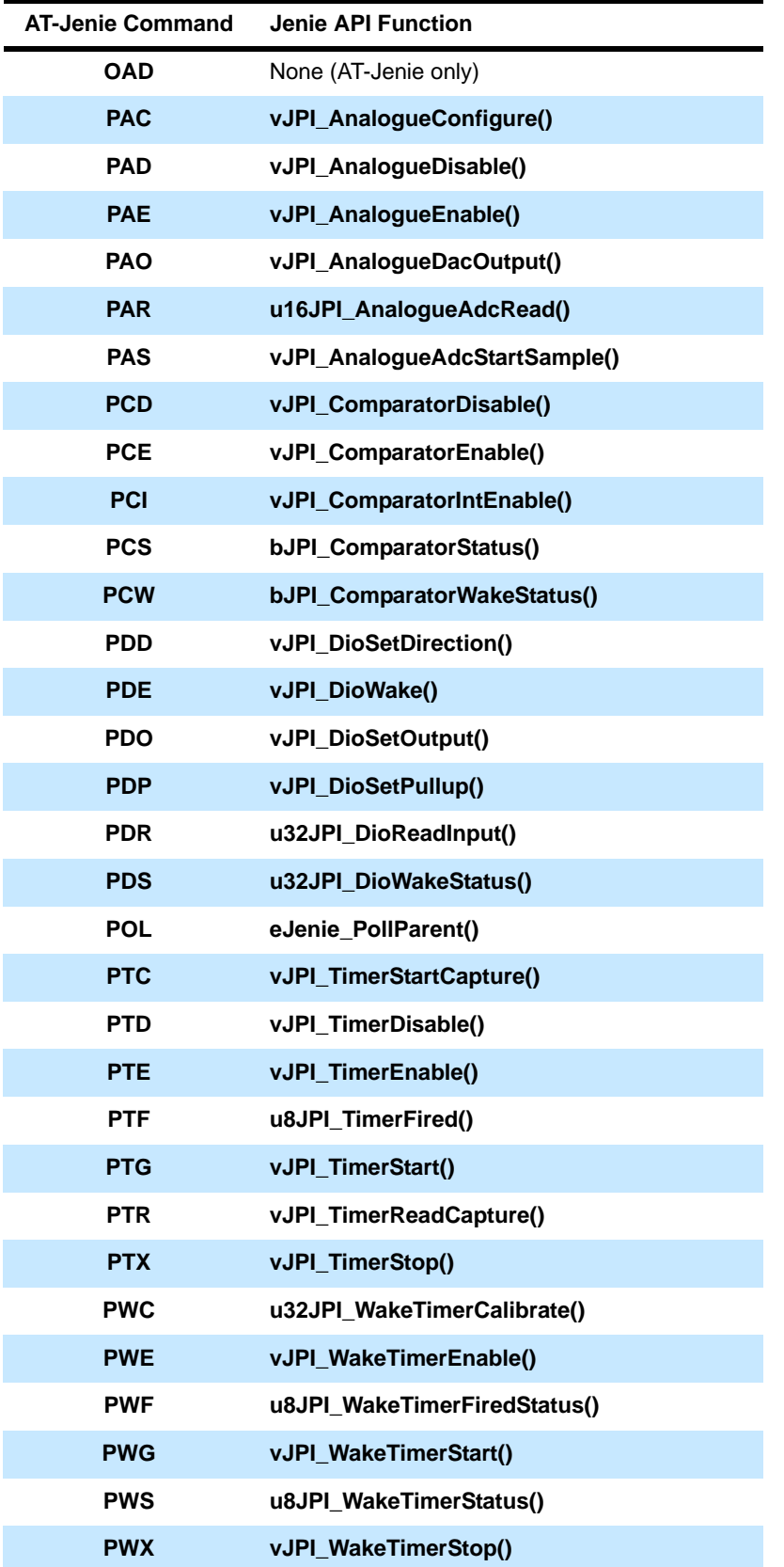

**Table 25: AT-Jenie Command to Jenie API Function Mappings**

| <b>AT-Jenie Command</b> | <b>Jenie API Function</b>       |
|-------------------------|---------------------------------|
| <b>RDP</b>              | eJenie_RadioPower()             |
| <b>REG</b>              | e Jenie_RegisterServices()      |
| <b>RQS</b>              | eJenie_RequestServices()        |
| <b>RST</b>              | vJPI SwReset()                  |
| <b>SAS</b>              | eJenie SetPermitJoin()          |
| <b>SCN</b>              | eJPDM_SaveContext()             |
| <b>SDS</b>              | eJenie_SendDataToBoundService() |
| <b>SLP</b>              | eJenie_Sleep()                  |
| <b>SND</b>              | eJenie_SendData()               |
| <b>SSP</b>              | eJenie_SetSleepPeriod()         |
| <b>STR</b>              | eJenie_Start()                  |
| <b>TCL</b>              | None (AT-Jenie only)            |
| <b>TCM</b>              | None (AT-Jenie only)            |
| <b>TCN</b>              | None (AT-Jenie only)            |
| <b>TOP</b>              | None (AT-Jenie only)            |
| <b>UBN</b>              | eJenie_UnBindService()          |

**Table 25: AT-Jenie Command to Jenie API Function Mappings**

# *Appendices* Jennic

### **Revision History**

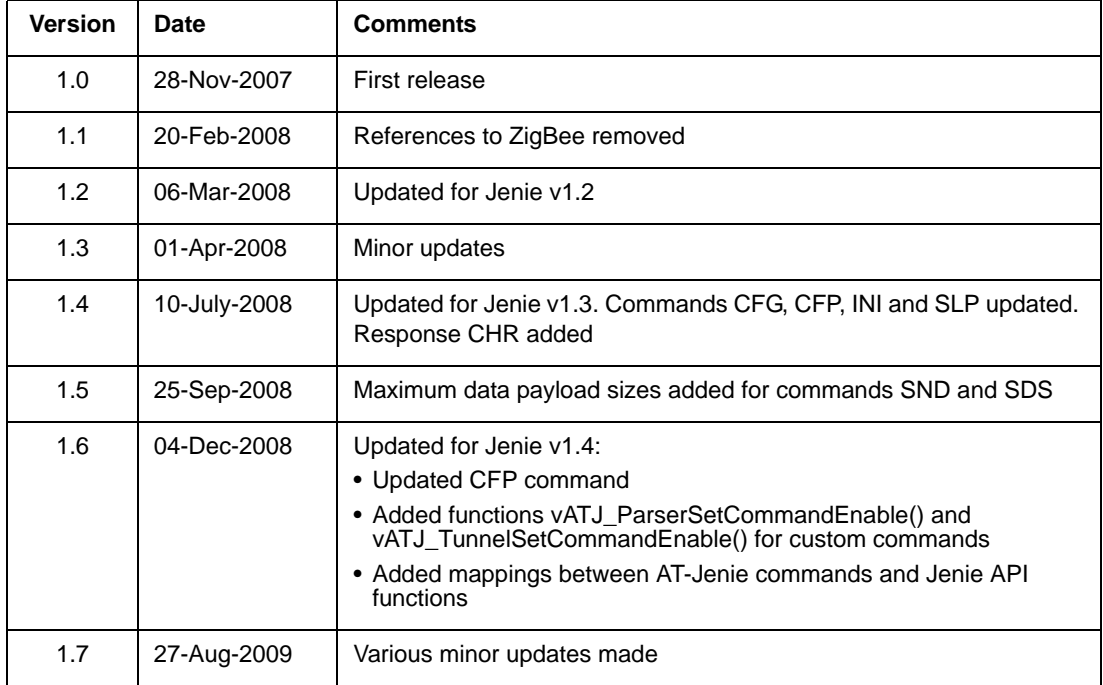

### **Important Notice**

Jennic reserves the right to make corrections, modifications, enhancements, improvements and other changes to its products and services at any time, and to discontinue any product or service without notice. Customers should obtain the latest relevant information before placing orders, and should verify that such information is current and complete. All products are sold subject to Jennic's terms and conditions of sale, supplied at the time of order acknowledgment. Information relating to device applications, and the like, is intended as suggestion only and may be superseded by updates. It is the customer's responsibility to ensure that their application meets their own specifications. Jennic makes no representation and gives no warranty relating to advice, support or customer product design.

Jennic assumes no responsibility or liability for the use of any of its products, conveys no license or title under any patent, copyright or mask work rights to these products, and makes no representations or warranties that these products are free from patent, copyright or mask work infringement, unless otherwise specified.

Jennic products are not intended for use in life support systems/appliances or any systems where product malfunction can reasonably be expected to result in personal injury, death, severe property damage or environmental damage. Jennic customers using or selling Jennic products for use in such applications do so at their own risk and agree to fully indemnify Jennic for any damages resulting from such use.

All trademarks are the property of their respective owners.

### **Jennic Ltd**

Furnival Street Sheffield S1 4QT United Kingdom

Tel: +44 (0)114 281 2655 Fax: +44 (0)114 281 2951 E-mail: info@jennic.com

For the contact details of your local Jennic office or distributor, refer to the Jennic web site:

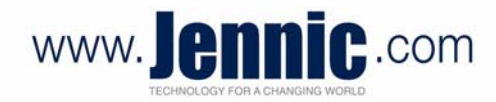